"La vida no es esperar que pase la tormenta, es aprender a bailar bajo la lluvia"

# **ÍNDICE**

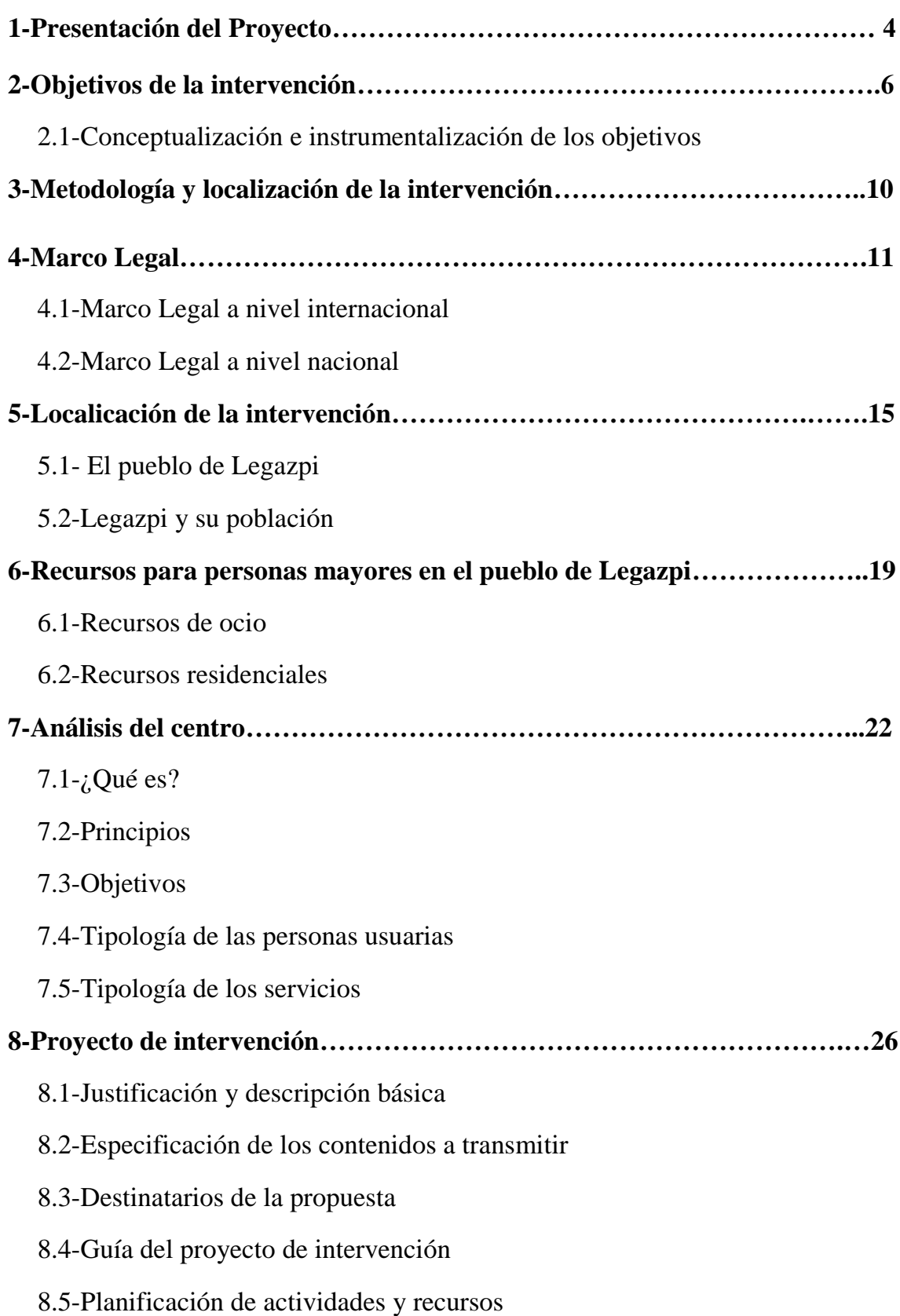

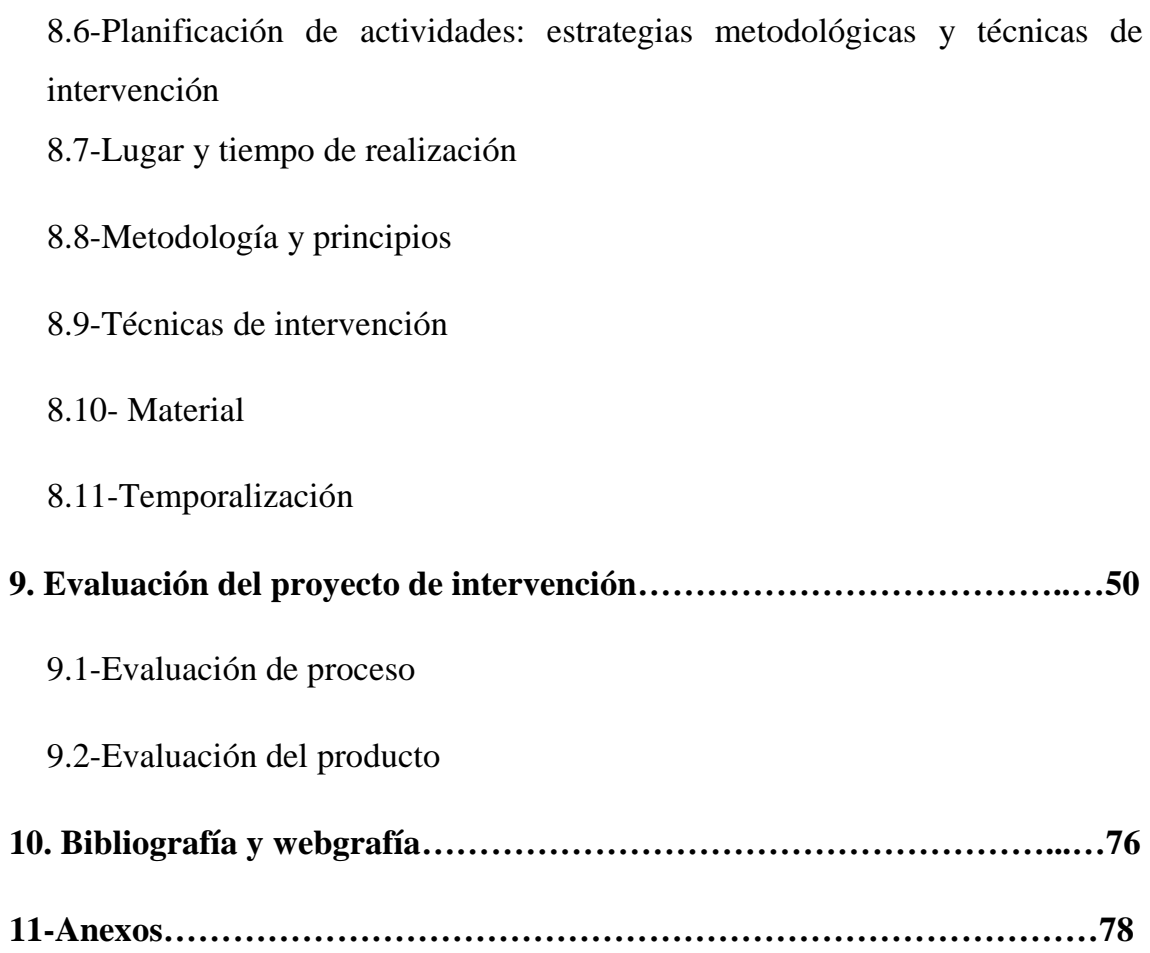

### **1-Presentación del proyecto**

En las últimas décadas, la sociedad ha sufrido una serie de movimientos que se podrían visibilizar en un gran número de avances tecnológicos, los cuales han transformado las capacidades de consumo y de producción, y a su vez las formas de comportamiento y comunicación de los seres humanos. Para algunos autores, como el caso del eminente sociólogo *Manuel Castells,* "la era de la Información es uno de los grandes poderes y capacidades que el ser humano posee en la actualidad" (Castells, 2000, p.56). Atrás quedaron aquellos años en los que la gente no contaba con los hoy tan apreciados teléfonos móviles, ordenadores, agendas electrónicas. En una o dos generaciones se ha pasado de una comunicación interpersonal en primera persona y directa; a infinidad de métodos de comunicación, y por consiguiente, a una mayor acumulación de roles en cada persona, alterándose por lo tanto y con gran incidencia los esquemas de consumo, relación de los individuos con el mundo y los métodos de adquisición de servicios.

"La transición tecnológica y organizativa al nuevo modelo de crecimiento económico creará sin duda fuertes tensiones sociales, que pueden traducirse en costes humanos elevados y en la marginación de algunos sectores de la sociedad, lo que en último término, también repercutirá en la estabilidad social y política y en la calidad de vida, socavando el dinamismo del nuevo desarrollo" (Castells, 1990, p.48). Este cambio social que motiva la transición tecnológica no coge desprevenidos a las últimas generaciones pero si a muchas de las personas que han vivido sin las nuevas tecnologías hasta la edad adulta. Aunque la afirmación que recogemos al principio de este párrafo comprende un análisis amplio de la sociedad, nos va a servir como hipérbole de aquello que nos interesa. Existe una fractura generacional o brecha tecnológica en el camino de la transición tecnológica, por lo tanto, pondremos en valor los mecanismos pertinentes para mitigar este salto y facilitar la vida a ciertos sectores poblacionales.

Nuestra sociedad, y por consiguiente, la persona, ha ido cambiando a pasos agigantados; la llegada de las nuevas tecnologías a nuestras vidas ha traído comodidad en ciertos aspectos de la vida, a la vez que ha economizado recursos a ciertos tejidos empresariales. La comodidad de que, sin salir de casa, podamos realizar un gran número

de tareas profesionales, tanto sociales o como de ocio; ha influido, como decía, en nuestros modos de consumo, así como, en los modos de producción, siendo este un gran recurso en el ahorro de fondo para las empresas. Existe un acuerdo tácito entre consumidores y productores para que cada día se presten más servicios por medio de elementos tecnológicos e métodos de comunicación telemáticos.

Además de las actividades cotidianas relacionadas con las capacidades de consumo, como pedir la cita en el médico, sacar el billete para poder viajar en transporte público o recargar el teléfono móvil; creemos que la digitalización nos ha facilitado la vida. Debido al crecimiento de nuestras capacidades para relacionarnos con otras personas; ha aumentado nuestra capacidad de auto otorgarnos nuevos roles, o utilizar roles ya existentes, como roles parentales que por diversos motivos, como las distancias, pueden estar en desuso, lo que implica mejorar nuestras relaciones interpersonales; "existiendo incluso, teóricos que afirman que el uso de las nuevas tecnologías en la vejez puede ayudar a combatir cuadros depresivos entre las personas mayores, tenido un impacto positivo sobre su comunicación, conectividad social, esfera afectiva, física y emocional" ( Gowans, 2004; Nilsson, 2003; Wright, 2000).

Por lo tanto, a partir de aquí nos surge la idea de trabajar los diferentes "problemas" que pueden surgir "a causa" de la dificultad que experimentan algunas personas en la edad anciana para interactuar con la sociedad de la información. Muchas personas de edad avanzada a pesar de ser personas integradas en la sociedad y sin ningún tipo de deterioro cognitivo, presentan ciertos problemas a la hora de llevar a cabo pequeñas tareas de vida cotidiana relacionadas con los avances tecnológicos.

### **2-Objetivos de la intervención**

La organización del proyecto consistirá en llevar a cabo diferentes talleres para trabajar las diferentes necesidades detectadas en las personas mayores, los cuales previamente se tratarán de detectar mediante métodos cualitativos de recogida de datos en los cuales pretenderemos reconocer el camino a seguir en la elaboración de los talleres durante la fase de intervención.

La idea inicial es alcanzar *cuatro objetivos principales* dentro de una dimensión de ocio, la cual a su vez se revertirá de forma consciente en la aseveración de los objetivos que proponemos. Es obvio que pretendemos acercar las nuevas tecnologías a las personas mayores facilitándoles ciertos aspectos diarios, y a su vez proporcionar herramientas para mejorar su interacción con las nuevas tecnologías, dentro siempre de una dimensión de ocio. Se busca crear dinámicas que influyan determinadamente en el empoderamiento de los usuarios pues a los cuales pretendemos atribuir un poder, "una sensación de mayor capacidad y competencia para promover cambios en lo personal y en lo social" (Iacub y Arias, 2010, p.28)*,* además de trabajar en las capacidades cognitivas mediante la repetición y la estimulación del cerebro y la autoestima. Se trata de construir conscientemente mediante un solo grupo de actividades, la intervención en diferentes campo de la vida de las personas mayores; de facilitar una herramienta que revierta de forma polivalente en diversos aspectos, retroalimentándose estos los unos con los otros, ya que el ocio incidirá en la consecución de actividades que influyen directamente el trabajo de mantenimiento de las capacidades cognitivas. Otro ejemplo sería, el de que preservar ciertas capacidades cognitivas va influir directamente en el desarrollo de la vida diaria. El ocio influye en empoderamiento y el empoderamiento en la vida diaria.

### **2.1-Conceptualización e instrumentalización de los objetivos.**

### *-Ocio*

A priori el ocio se tiende a asociar con tiempo libre, o tiempo a nuestra disposición fuera de requerimientos programáticos. Podríamos definir el ocio como el tiempo libre que utilizamos para hacer lo que nos gusta y para el crecimiento y desarrollo personal. En todo caso mis consideraciones de alguna manera difieren de esta idea, pues el crecimiento y el desarrollo personal puede entrar dentro de requerimientos programáticos, especialmente cuando se trata de personas fuera de una rutina laboral, las cuales han pasado de una situación activa a una fase con un superávit de tiempo libre; en nuestro caso, las personas mayores. "El adelanto de la edad de jubilación, las prejubilaciones y el aumento de las perspectivas de vida están haciendo de la tercera edad un periodo de la vida largo y especialmente importante. Un período en el que el trabajo deja de ser significativo y las ocupaciones de ocio pasan a un primer plano" (Cuenca Cabeza, 2007, p.1), por lo tanto, durante el trabajo diario de la intervención, y mediante los talleres que a posteriori serán analizados, los usuarios aprehenderan aquellos aspectos positivos que les proporcionaba el trabajo, pues este "nos ayuda a organizar la vida, a relacionarnos, a tener un concepto de nosotros mismos o, incluso, a justificar nuestro ocio, entendido desde una perspectiva de descanso y diversión." (Cuenca Cabeza, 2007, p.1). El elemento clave sería atribuir a los usuarios un primer momento de realización y organización programada de actividades, y una vez finalizadas las actividades, proponer una serie de actividades futuras que incidirían en el mismo sentido, además de una herramienta para conseguir otras actividades ocio alternativas, las cuales se podrían entender de forma programada a espontanea. De todas formas tenemos que tener muy presente lo importante que es de poseer herramientas para trabajar el ocio en las personas mayores, pues "hacer que la jubilación sea una etapa feliz, una inversión en nuestro propio bienestar y calidad de vida, depende de nosotros." (Cuenca Cabeza, 2009, p.17).

En conclusión al apartado del ocio dentro de nuestro proyecto de intervención, queremos incidir en la condición de crear herramientas pues no pretendemos que los talleres sean un fin, sino que los talleres tienen que ser el medio para el desarrollo y el enriquecimiento personal, pues el concepto principal es educar para el ocio, entendiendo esto como, "un proceso de aprendizaje permanente que debe incluir el desarrollo de actitudes, valores, conocimientos, destrezas y motivaciones referidas al ocio" (Asociación Mundial del Ocio y la Recreación, 1998)

### *-Actividades de la vida diaria*

Las actividades de la vida diaria son una función social básica, puesto que son indispensables para ser admitido y reconocido como un miembro perteneciente a una determinada comunidad. Es decir, "constituyen el soporte mínimo para que se dé una integración social básica, permitiendo a cada sujeto realizar actividades que lo incorporan a lo social y, a la vez, se conforman en insignias que permiten reconocer a un individuo como perteneciente a una determinada cultura y sociedad."(Moruno, 2006)

Las actividades de la vida diaria se pueden dividir en dos grupos. Por un lado, encontramos las básicas (AVDB) y por otro las instrumentales  $(AVDI)^1$ . Las AVDB se refieren a: control de esfínteres, alimentación, movilidad, aseo e higiene, deambulación, vestido y a las transferencias. Las AVDI implican otras funciones imprescindibles para un desarrollo normal de la vida pero más elaboradas: comunicación, manejo del dinero, uso del transporte, realización de tareas del hogar, manejo de la medicación o lo que sería lo mismo; "un tipo de actividades que son comunes a las distintas culturas y tiempos y tienen que ver con la supervivencia y mantenimiento personal. Otras conductas son rutinarias, esperables y, a veces, responden a las responsabilidades personales en función de los distintos roles." (Romero Ayuso, 2007, p. 268)*.* En este caso se pretende incidir en las actividades instrumentales, pues consideramos que un acercamiento a las nuevas tecnologías de la información, proporcionarán herramientas para trabajar de un modo lúdico mecanismos para desenvolverse en la vida diaria.

<sup>¿</sup>Cómo intervenir en las personas mayores? Capítulo VI Terapia Ocupacional. Rosa Matilla Mora

### *-Empoderamiento*

Según la definición de la RAE, empoderar es conceder poder a alguien para que, mediante su autogestión, mejore sus condiciones de vida; o lo que sería lo mismo; "empoderar significa, básicamente, capacitar, dar poder a alguien" (Malena y Heinrich, 2005, p. 341). En este caso, y en lo relativo a las personas mayores, destacaríamos que "muchas de las personas viven desvinculadas, aisladas, y sin roles sociales. En cierta manera son "dependientes" y "sombra" de los denominados "adultos" (García Mínguez, 2004). Al facilitarles herramientas para desenvolverse en su vida diaria, también se desarrollarían sus actividades de ocio. Con las herramientas proporcionadas, incidiremos directamente "en la asunción de responsabilidades por los individuos que conforman una comunidad repercute en beneficio del propio individuo y de la comunidad en su conjunto" (Durán Muñoz, 2007*)*. Esto ayudará a empoderar a las personas mayores, pues con la adquisición de herramientas mitigarán diferencias que encuentran en relación con muchas de las personas situadas en la adultez, así como mejoraran su autoestima y su auto percepción, proponiendo nuevas "evaluaciones, sentimientos y tendencias de comportamiento dirigidas hacia ellos mismos, hacia su manera de ser y de comportarse, y hacia los rasgos de su cuerpo y su carácter." (Bonet, 1997) Al trabajar la autoestima y el empoderamiento de los participantes en el proyecto, tendrían que asumir, la capacidad de desenvolverse en la vida diaria mediante los medios aprehendidos durante los talleres. Debería incidir en el empoderamiento a la vez que la mejora de la autoestima tendría que repercutir en las capacidades de aprehensión a medida que avanzan los talleres. "Una adecuada autoestima nos permite arriesgarnos a afrontar situaciones novedosas sobre la base de experiencias previas, siendo conscientes de nuestros recursos y limitaciones. En cambio, una baja autoestima global abarca una formulación negativa de la propia identidad dificulta la identificación de recursos maximizando las limitaciones al afrontar cualquier experiencia" (Damasio, 1994; Strong y Claiborn, 1985)

La capacidad cognitiva es la facultad, consciente o inconsciente que tiene la persona para apropiarse de la información que recibe o percibe, y procesarla. Estas son las diferentes capacidades cognitivas que posee la persona: la percepción, la atención, la memoria, el razonamiento, las funciones ejecutivas, el lenguaje, las orientaciones espacio-temporal y la orientación. Como considerábamos con el empoderamiento la intervención persigue unos objetivos más allá de la propia atribución de herramientas y capacidades. Persigue incidir en otros elementos que mediante el trabajo, la mejora de la autoestima y la repetición de ejercicios las personas mayores están haciendo un trabajo intelectual que debería incidir en el mantenimiento de capacidades cognitivas. "Las diversas investigaciones que se desarrollan en torno al trabajo intelectual con personas mayores sanas, vienen mostrando que si se mantienen activos física y mentalmente envejecen de manera más saludable y parece que retardan, en su caso, la posible aparición de una demencia" (Atención a las personas mayores. Intervención práctica. p.123)

### **3-Metodología y localización de la intervención**

El principal elemento que me ha llevado hacer este proyecto de intervención es mi experiencia profesional, en donde mediante el análisis de la observación de la realidad, he llegado a la conclusión de la importancia de la necesidad de intervenir en los aspectos hasta aquí presentados. Se puede decir que de alguna forma mi experiencia profesional me ha servido, como una investigación exploratoria que me ha ayudado a conceptualizar y a mantener una continuidad en las ideas de intervención, y conocer rápidamente los objetivos que me propongo a alcanzar. Así como me facilita una localización rápida y de donde poder elaborar el proyecto, que se llevará a cabo en las viviendas tuteladas del ayuntamiento de Legazpi (Guipúzcoa), Meazti Etxea.

La organización del proyecto consistirá en llevar a cabo deferentes talleres para trabajar las diferentes necesidades detectadas en los usuarios de dicho servicio, que previamente se tratarán de detectar mediante métodos cualitativos de recogida de datos en los cuales se pretenderá reconocer el camino a seguir en la elaboración de los talleres durante la fase de intervención.

### **4.1-Marco legal nivel internacional**

La importancia en la intervención para el desarrollo del ocio y la dignidad personal en la personas mayores aparece recogida en los principales estamentos del marco jurídico internacional y estatal; por lo que en este apartado del proyecto pretendemos una relación entre ordenamiento jurídico y nuestra intervención para así delimitar nuestras funciones y el valor jurídico que este proyecto representa en la consecución de derechos fundamentales para el colectivo de personas con más de 65 años. Como bien citábamos pretendemos desde aquí descender desde la Declaración Universal de Derechos Humanos  $(1948)^2$  en la que se proclaman los derechos humanos como ideal común por el que todos los pueblos y naciones deben esforzarse, a fin de que tanto los individuos como las instituciones, inspirándose constantemente en ella, promuevan, mediante la enseñanza y la educación, el respeto a estos derechos y libertades, y aseguren, por medidas progresivas de carácter nacional e internacional, su reconocimiento y aplicación universales y efectivos, tanto entre los pueblos de los Estados Miembros como entre los de los territorios colocados bajo su jurisdicción; hasta un nivel más micro.

Dentro de una concepción lineal del desarrollo de concepción jurídica en el ámbito de la vejez cabría destacar la Asamblea Mundial del Envejecimiento<sup>3</sup>pues se trata del primer instrumento internacional sobre el tema donde se establecieron políticas y programas sobre el envejecimiento. Fue aprobado por la Asamblea General de las Naciones Unidas en 1982 (resolución 37/51), habiendo sido adoptado antes en el mismo año en la Asamblea Mundial sobre Envejecimiento realizada en Viena, Austria. Con la realización de esta asamblea se instauraron una serie de recomendaciones para tener en cuenta a la hora de realizar políticas sociales en materia de tercera edad. Estas son algunas de las recomendaciones: la investigación, recolección de datos, análisis, capacitación en áreas de salud y nutrición, protección de los adultos mayores como

 2 http://unesdoc.unesco.org/images/0017/001790/179018m.pdf

<sup>3</sup> http://www.imsersomayores.csic.es/documentos/documentos/asamblea-planviena-01.pdf

consumidores, vivienda y medio ambiente, familia, seguridad social, seguridad económica, empleo y educación.

### -Principios de las Naciones Unidas en favor de las personas de edad<sup>4</sup>

Los Principios de las Naciones Unidas en favor de las personas de edad fueron aprobados por resolución 46/91 de la Asamblea General de las Naciones Unidas de fecha 16 de diciembre de 1991. Alientan a los Gobiernos a que introduzcan en sus programas nacionales cada vez que sean posibles los principios siguientes: Independencia, participación, cuidados, autorrealización, dignidad.

### -Segunda Asamblea Mundial del Envejecimiento**<sup>5</sup>**

La segunda Asamblea Mundial del Envejecimiento se celebró en Madrid en el año 2002. Dado la revolución que ha producido la longevidad en el siglo XX, se requerían cambios de las actitudes, políticas y prácticas a todos los niveles y en todos los sectores. El objetivo del Plan de Acción Internacional consiste en garantizar que en todas partes la población pueda envejecer con seguridad y dignidad y que las personas de edad puedan continuar participando en sus respectivas sociedades como ciudadanos con plenos derechos.

#### **4.3-Marco legal a nivel nacional**

<u>.</u>

#### -Constitución Española 1978<sup>6</sup>

La Constitución de 1978 es el resultado de un amplísimo consenso y está plenamente integrada en la tradición democrática occidental. La proclamación de los derechos fundamentales y las libertades públicas, la división de poderes y la soberanía popular son su núcleo esencial. En el *artículo 50* de la Constitución Española se establece que:

<sup>4</sup> http://www.un.org/spanish/envejecimiento/principios.htm

<sup>5</sup> http://www.un.org/spanish/envejecimiento/documents.htm

<sup>6</sup> http://www.boe.es/legislacion/enlaces/documentos/ConstitucionCASTELLANO.pdf

*"Los poderes públicos garantizarán, mediante pensiones adecuadas y periódicamente actualizadas, la suficiencia económica a los ciudadanos durante la tercera edad. Asimismo, y con independencia de las obligaciones familiares, promoverán su bienestar mediante un sistema de servicios sociales que atenderán sus problemas específicos de salud, vivienda, cultura y ocio."*

### **-**Real Decreto sobre establecimientos residenciales para la tercera edad<sup>7</sup>

El Real Decreto 1879/1978, de 23 de Junio, crea el registro de establecimientos residenciales para la tercera edad bajo la dependencia del ministerio de sanidad y seguridad social y adscrita a la dirección general de servicios sociales. Por otra parte, establece que el citado ministerio deberá adoptar las medidas oportunas tendentes a la organización del registro y la regulación del procedimiento a seguir con respecto a la inscripción y cualesquiera otras materias que con ella guarden relación.

## -Plan gerontológico Nacional**<sup>8</sup>**

El Plan Gerontológico Nacional: elaborado entre 1988-1991 fue la primera respuesta global e integral de política social dirigida a las personas mayores. Sus objetivos eran lograr un sistema de pensiones contributivas y no contributivas adecuado, promover la salud y el bienestar de los mayores, unos servicios sociales coordinados con el sistema sanitario y valorizar la percepción del mayor como persona que contribuye de forma activa a la sociedad.

### -Plan de acción para las personas mayores<sup>9</sup>

La nueva realidad en la organización de las Administraciones Públicas en España, la nueva situación y los nuevos retos en el sector de población mayor detectados y las orientaciones y directrices emanadas del Plan Internacional de Acción aprobadas en la II Asamblea Mundial sobre el Envejecimiento han originado la elaboración de este nuevo plan.

<u>.</u>

<sup>7</sup> http://www.boe.es/buscar/doc.php?id=BOE-A-1978-20761

<sup>8</sup> http://www.wikiteka.com/apuntes/sociedad-25/

<sup>9</sup> http://www.imserso.es/InterPresent1/groups/imserso/documents/binario/planppmm20032007.pdf

El traspaso de competencias en servicios sociales, sanitarios, educativos…a las Comunidades Autónomas, las situaciones nuevas y los nuevos retos en el sector de las personas mayores, estaban exigiendo una puesta al día del diseño de política social de la Administración General del Estado, en cooperación con las Comunidades Autónomas, Corporaciones Locales y el tejido social, para las Personas Mayores. El plan propone mejoras en dichos ámbitos: Igualdad de oportunidades, cooperación, formación especializada e información e investigación.

-Ley 39/2006 de Promoción de la Autonomía Personal y Atención a las personas en situación de dependencia $10$ 

La ley 39/2006 es una importante ley dentro del campo de la atención a la tercera edad. Con esta ley se constituyen las bases para construir el futuro Sistema Nacional de Atención a la Dependencia que financian los servicios que necesitan las personas dependientes.

" *La presente Ley tiene por objeto regular las condiciones básicas que garanticen la igualdad en el ejercicio del derecho subjetivo de la ciudadanía a la promoción de la autonomía personal y atención a las personas en situación de dependencia, en los términos establecidos en las leyes mediante la creación de un Sistema para la Autonomía y Atención a la Dependencia, con la colaboración y participación de todas las Administraciones Públicas y la garantía por la Administración General del Estado de un contenido mínimo común de derechos para todos los ciudadanos en cualquier parte del territorio del Estado Español."* 

-

 $^{10}$  http://www.boe.es/boe/dias/2006/12/15/pdfs/A44142-44156.pdf

### **5.1-El pueblo de Legazpi**

Legazpi es una población situado al sur de la provincia de Gipuzkoa, ubicada prácticamente en el centro de las tres capitales vascas, dado que dista de Bilbao 75km, de Donostia 64km y de Gasteiz 55km. El municipio pertenece al Alto Urola, limitando al Norte con Antzuola, Urretxu y Zumarraga, con Oñati al Oeste, con Zegama al Sur, y al Este con Zerain, Mutiloa.

#### Fuente: Página web del ayuntamiento de Legazpi

Tiene una superficie de 42,17 km2, a los que habría que añadir los 104,25 km2 del Parque Natural de Aizkorri. De estos 146,42 km2, un 94% es suelo rural y el 6% suelo urbano. Está ubicada a 400 metros sobre el nivel del mar. El río Urola nace en la vertiente Norte del Aizkorri, y se precipita hacia el valle en una pendiente muy pronunciada. El Urola recorre el municipio de Legazpi a lo largo de 12km, alimentado por numerosos afluentes. El clima de Legazpi es el clima oceánico, pero son dos los factores que determinan su clima. Por un lado, hay que tener en cuenta su altitud, (400 metros sobre el nivel del mar) y por otro, la situación geográfica donde se encuentra el municipio. Legazpi está ubicado entre el mar y la cordillera del Aizkorri. La influencia fría del continente y de la montaña vecina está contrarrestada por la corriente del Golfo de Méjico que dulcifica el clima. En toda la provincia de Gipuzkoa, el clima es oceánico, caracterizado por veranos frescos e inviernos moderados. La cercanía de la montaña prolonga un tanto el invierno recortando la primavera y otoño. La temperatura media anual es de 13 grados y el mes más caluroso es el de julio con una media de 20 grados, y el más frío diciembre con 6º. Influenciados por el anticiclón de las Azores, los vientos húmedos y frescos del Noroeste y Norte dominan constantemente en el valle. Regulan el régimen de lluvias convirtiendo a los meses de noviembre y diciembre en los más húmedos del año, mantienen asimismo las lluvias de verano. La cantidad de lluvia caída anualmente es de aproximadamente 1500 l/m2, siendo julio el mes menos lluvioso. El viento Sur, es caliente y seco por lo que da la sensación de bochorno. Los vientos procedentes de Europa Central, del Nordeste, son fríos y secos.

El pueblo de Legazpi está constituido por 8 barrios. Desde 1940 se van construyendo diversos barrios urbanos: el Ensanche Oeste (San Ignacio, Aránzazu…), barrios acordes a los criterios urbanísticos más avanzados de la época. A partir de 1956, en una segunda etapa, se construyen el Ensanche Norte (Urtatza, Laubide…) y el Sur (Itxaropen, Bikuña…) realizadas tras la promulgación de la Ley del Suelo y Ministerio de la Vivienda. La construcción del ferrocarril tuvo mucha importancia en los barrios rurales ya que este hecho producía el acercamiento entre Brinkola y Telleriarte, barrios distanciados del casco urbano por dos y un kilómetro respectivamente. El Centro de Día donde se sitúa nuestro proyecto de intervención se sitúa en el centro de la villa por lo que es accesible y equidistante para todas localizaciones que hemos reconocido.

Se puede acceder a la localidad por carretera y por tren, por la comarcal Gi-2630 (San Prudencio-Urretxu), por la Gi-3520 (Legazpi-Segura) o en tren vía RENFE que une Legazpi con Irún y Miranda.

#### **5.2-Legazpi y su población**

Aunque los primeros datos del pueblo de Legazpi que constan son del año 1412, hasta el año 1608 no se constituye como villa. Legazpi ha sido un pueblo que ha mantenido una constante relación con el hierro. Desde sus inicios la actividad económica ha ido estrechamente ligada a la agricultura, pero sobre todo a la industria del hierro y a las ferrerías. Desde el inicio de la construcción del Ferrocarril del Norte, en 1862, y en el siglo XX con la creación de la fábrica que fundó Patricio Echeverría, la importancia de la villa fue creciendo. Tanto es así, que una vez terminada la guerra civil, la villa prosperó y gracias a importantes empresas, la población de Legazpi creció descomunalmente. Estas fábricas atrajeron a una gran cantidad de inmigrantes, los primeros fueron de los pueblos agrícolas cercanos, acudiendo posteriormente navarros, alaveses y, finalmente, gente procedente de León, Extremadura y sobre todo Burgos.

En 1900, 1246 habitantes conformaban el pueblo y se pasó a los 10588 habitantes en el 1980. A partir del año 1980, la grave crisis sufrida en la economía, los índices demográficos comenzaron a disminuir. Disminuyó la tendencia a la inmigración, y aunque unos de los que vinieron se volvieron a marchar, la mayoría se quedó en Legazpi, lo que provocó en este caso que exista un alto porcentaje de personas ancianas pues el relevo generacional se ha visto frenado por el estancamiento demográfico posteriormente a la crisis de los años 80.

Como se puede observar, la población sigue una tendencia negativa lo que repercute fuertemente en la concepción de una población envejecida y por lo tanto, la falta del relevo generacional que incide en que muchas de las personas de edad

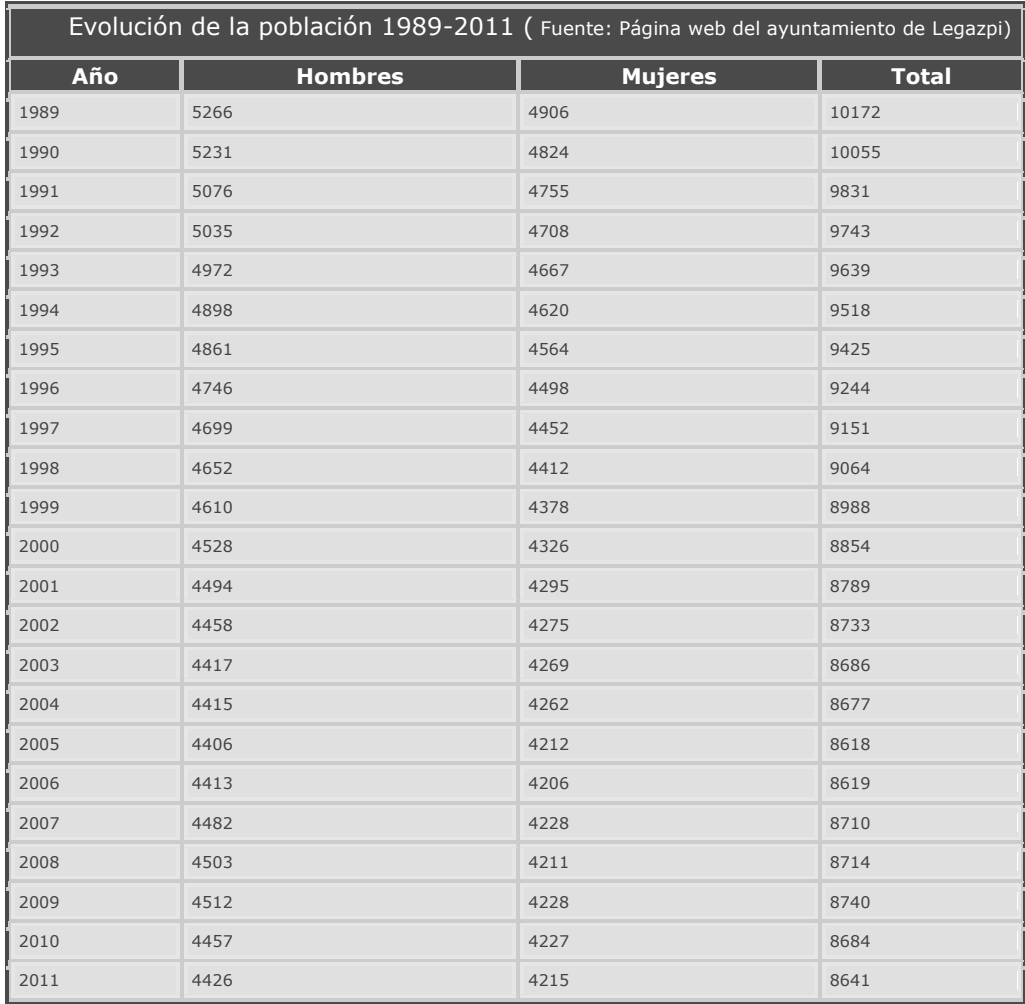

avanzada se tengan que valer de instituciones dedicadas a su cuidado de las personas mayores.

Los últimos datos de población que se disponen son del año 2011. Legazpi contaba entonces con 8641 habitantes, de los cuales, 1918 eran personas mayores de 64 años.

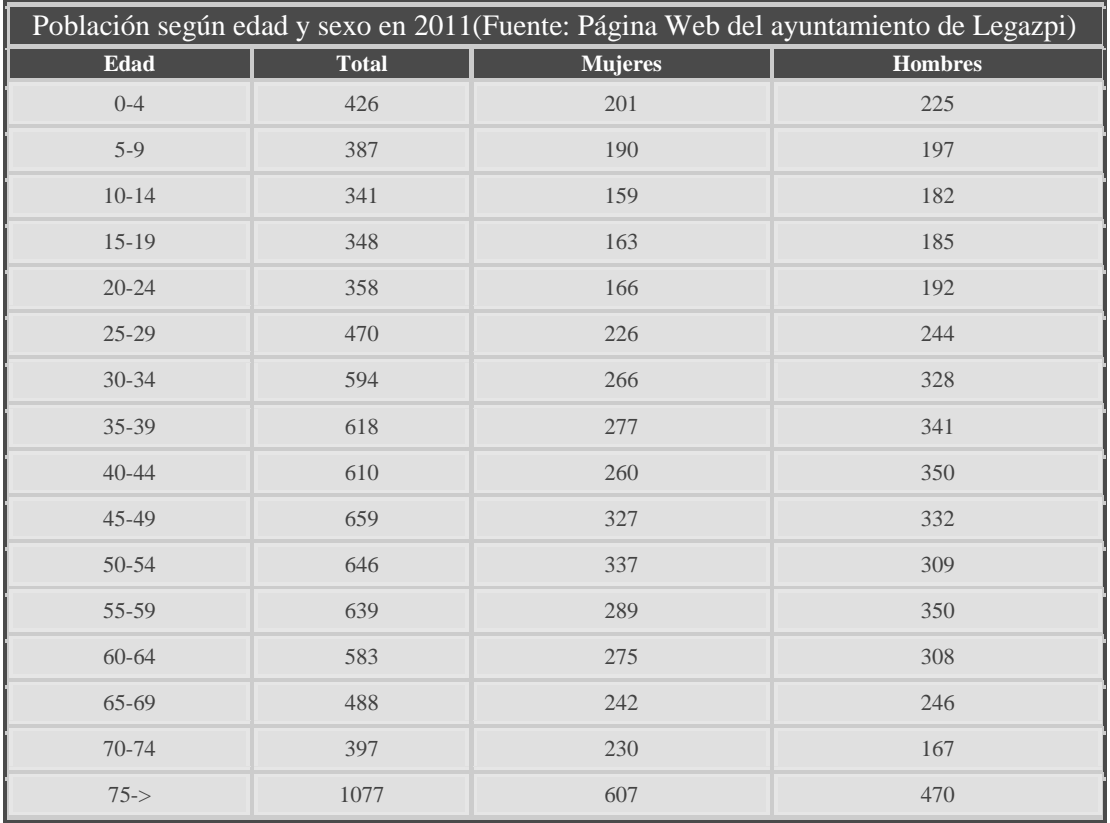

Aunque la población anciana representa un 20% de la población total, podemos destacar que existe un gran número de personas con más de 75 años, en concreto 1077 personas, lo que representa un aproximadamente en 12% de la población.

## **6-Recursos para personas mayores en el pueblo de Legazpi**

### **6-1-Recursos de ocio**

-Centro social de Legazpi

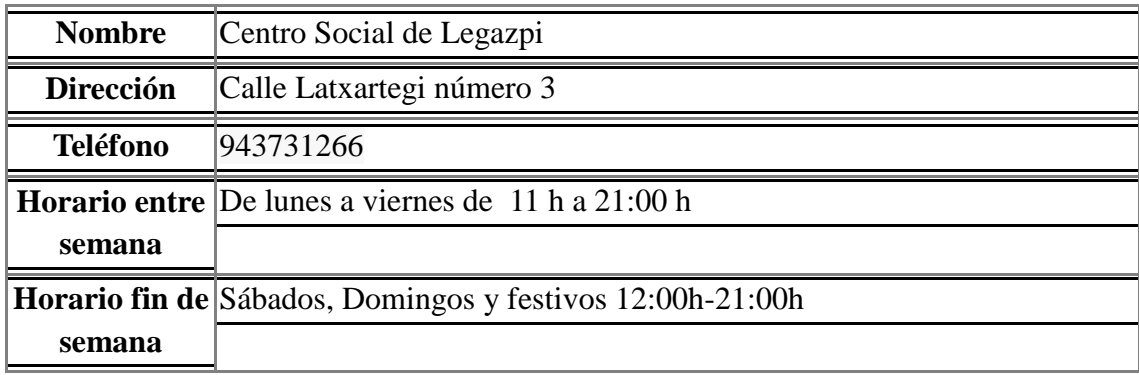

El Centro Social de Mayores de Legazpi, es una asociación que acoge a todos los jubilados de la localidad. La finalidad de este centro es contribuir en la mejora de la calidad de vida de la personas mayores de sesenta años mediante la prestación de diversos servicios de carácter asistencial, social y cultural y, a la vez, servir de punto de encuentro para todos.

### -Biblioteca de Legazpi

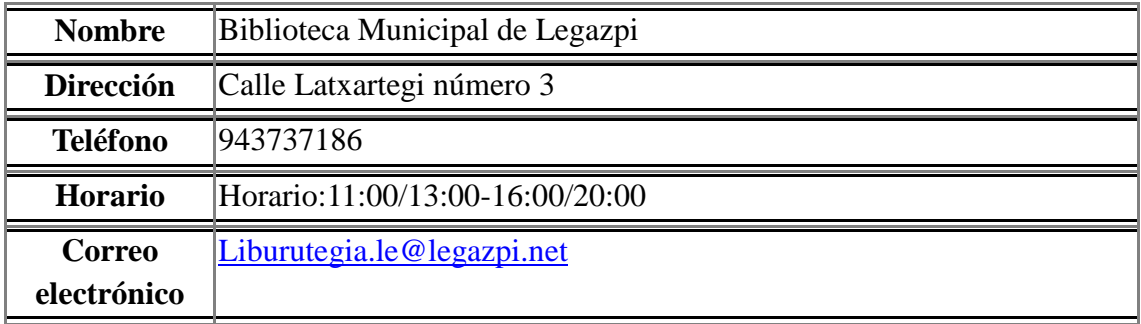

La biblioteca municipal de Legazpi está situada en el centro de Legazpi, en la calle Latxartegi número 3. Está abierta en un horario de lunes a viernes de 11:00-13:00 y de 16:00-20:00. Cuenta con servicios de préstamo de libros, Cd´s y DVD´s; servicio

de consulta y referencia, con una sección infantil y juvenil, con una hemeroteca y servicio de reprografía, y servicio de acceso a internet.

### -Asociación de Jubilados Buztintegi

Buztintegi es la asociación de jubilados de Legazpi. Actualmente cuenta con 1242 socios, en la cual predomina el sector femenino, ya que, de los socios, 730 son mujeres y 512 hombres. Los objetivos de la asociación son: potenciar las relaciones sociales, promover la participación, desarrollar la capacidad intelectual y física de las personas mayores, despertar el interés en potenciar actividades y disfrutar de la vejez

### -Centro de Educación para adultos de Legazpi

La Educación de Personas Adultas (EPA) proporciona una formación básica entendida como el proceso formativo que abarca desde la alfabetización hasta la obtención del título de Graduado en Educación Secundaria. La EPA tiene dos modalidades, la *presencial* y la de *a distancia*.

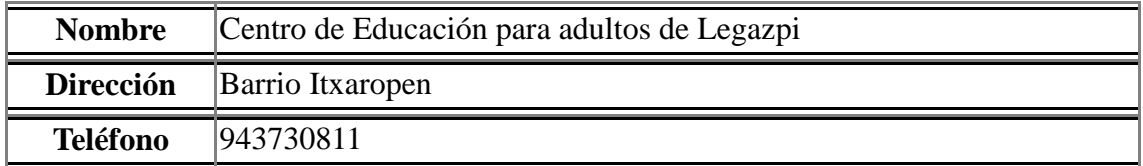

### **6.2-Recursos Residenciales**

### -Residencia de Ancianos Santa Cruz<sup>11</sup>

Desde el 15 de febrero de 1940 Santa Cruz ha sido la Residencia del pueblo de Legazpi. La primera remodelación de la Residencia se realizó en el año 1987. En Enero de 2009 G.S.R. finaliza la realización de una remodelación absoluta, haciendo una ampliación. En la actualidad 75 plazas son concertadas, 9 de ellas en la Unidad de Psicogeriatría.

Cuenta con un equipo profesional que trabaja para una mejora continua, brindando un buen trato humano. Dentro de este equipo de trabajadores, contamos con el Servicio de una Trabajadora Social, y una Fisioterapeuta. Seguimos contando con el apoyo de la Fundación dando la mejor atención a los mayores de la zona.

### -Centro de día<sup>12</sup>

Es un centro donde se ofrece atención diurna a personas necesitadas de ciertos cuidados como consecuencia de su deterioro físico o psíquico o de la falta de recursos familiares y sociales para suplir adecuadamente esas carencias. Con este servicio se evitan o retrasan los internamientos residenciales y se garantiza un cuidado adecuado a la persona sin obligarle a sacrificar sus relaciones con familiares ni su domicilio habitual. El Centro de Día de Legazpi, está ubicado en la Planta baja del Centro Social (Hogar del Jubilado), en el centro de Legazpi. Los servicios que se ofrecen son: Transporte, higiene personal, comida y merienda, atención personal y lúdica.

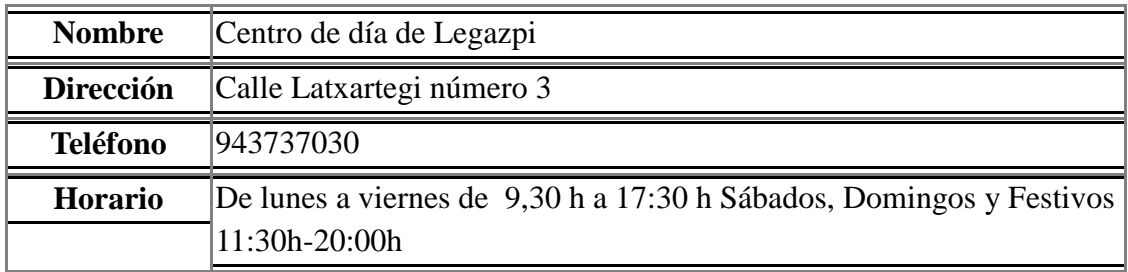

.<br>-

<sup>&</sup>lt;sup>11</sup> <http://www.gsr.coop/>

<sup>&</sup>lt;sup>12</sup> <http://www.legazpiko-udala.info/web/cas/01fichaServicio.asp?identificador=46>

### -Viviendas Tuteladas<sup>13</sup>

Son alojamientos en los que las personas mayores que disfrutan de un grado aceptable de independencia personal eligen vivir en régimen de autonomía, aunque bajo la tutela y asistencia técnica de una Entidad pública o privada.

Las viviendas tuteladas de Legazpi, están ubicadas en Meazti Etxea, al lado de la Residencia Santa Cruz y constan de apartamentos dobles e individuales.

Los apartamentos están totalmente equipados y constan de 1 o 2 habitaciones, cocina, salón y cuarto de baño. El edificio cuenta con un ascensor. Los apartamentos con 2 habitaciones pueden ocuparse:

-Con dos personas de la misma familia

-Con dos personas del mismo sexo, sin ninguna relación de parentesco, que disponiendo de habitación individual, comparten el resto de estancias de la vivienda.

Los servicios que ofrecen son: Alojamiento, lavandería, limpieza de la casa, tutela…Existe la posibilidad de solicitar el suministro de comida preparada, cuyo coste se factura aparte.

## **7-Análisis del centro<sup>14</sup>**

.<br>-

### **7.1-¿Qué son los apartamentos tutelados?:**

Son un conjunto de viviendas autónomas individuales y/o dobles, que cuentan con servicios colectivos, de uso facultativo, y que dan alojamiento a personas mayores con una situación física, psíquica y social que no precisa recursos de mayor intensidad (Decreto 41/1998, de 10 de marzo, sobre servicios sociales residenciales para la tercera edad)

Es un recurso social orientado a ofrecer alojamiento, manutención y atención a personas mayores que no presenten grandes necesidades de atención en las actividades

<sup>&</sup>lt;sup>13</sup> <http://www.legazpiko-udala.info/web/cas/01fichaServicio.asp?identificador=49>

de la vida diaria pero que tengan dificultades para poder seguir residiendo en su entorno habitual. Se trata de prevenir o retrasar el deterioro progresivo de estas personas y favorecer el mantenimiento de sus relaciones sociales y de convivencia, evitando situaciones de aislamiento y riesgo.

### **7.2-Principios Generales:**

-Principio de autonomía: Se deberá fomentar la autonomía de las personas usuarias, de modo que por parte del servicio no se le prestará más asistencia tutelas que la estrictamente exigida por su nivel de dependencia.

-Principio de participación: Con objeto de lograr la plena integración de las personas usuarias en los apartamentos tutelados, se deberá potenciar al máximo posible su participación en las actividades y el funcionamiento general de los apartamentos.

-Principio de Integración: En consonancia con la propia filosofía asistencial de los apartamentos tutelados, se tenderá al mantenimiento de las personas usuarias en el entorno comunitario habitual.

-Principio de globalidad: Se deberá prestar una atención integral en pos de la consecución del mayor nivel posible de salud y bienestar.

-Principio de atención personalizada: El personal de los apartamentos tutelados deberá prestar una atención personalizada acorde con las necesidades de cada persona usuaria.

-Principio de profesionalización: Reconociendo la validez complementaria del voluntariado social, y sin prejuicio de su labor, todo el personal de los apartamentos tutelados deberá tener la cualificación técnica correspondiente a su nivel profesional

### **7.3-Objetivos:**

#### -Objetivo General:

Favorecer la existencia de condiciones adecuadas de vida entre las personas usuarias de los apartamentos tutelados procurando el mayor nivel posible de autonomía y de calidad de vida

### -Objetivos Específicos:

-Posibilitar la permanencia de la persona mayor en su entorno habitual

-Atender a las necesidades de las personas usuarias mediante el desarrollo de los programas adecuados para conseguir el máximo nivel de autonomía posible

-Ofrecer a las personas usuarias el debido apoyo y asesoramiento para que puedan seguir manteniéndose en su medio, e informarles de las pautas necesarias para la realización de las labores de cuidado

#### **7.4-Tipología de las personas usuarias:**

Los usuarios de los apartamentos tutelados deberán ser personas mayores de 60 años con una situación física, psíquica y social que no precise recursos de mayor intensidad y capaces de hacer por si mismas las actividades de la vida diaria tanto básicas como instrumentales, de forma independiente, con o sin apoyos:

-Edad igual o superior a 60 años

-Ser persona autónoma, valorado por la Diputación Foral de Gipuzkoa (BVD)

-Ser valorado por la Diputación de Gipuzkoa como apto para este servicio (RAI) -Se puede atender también a personas valoradas con un grado de dependencia moderada (BVD 1-1) y consideradas Aptas para plazas residenciales básicas y/o con un deterioro cognitivo leve y/o con cargas sanitarias mínimas asumibles por este tipo de equipamientos.

### **7.5-Tipología de los servicios:**

Los servicios que se prestan, son los siguientes: alojamiento, tutela y supervisión, seguridad, mantenimiento de zonas comunes, información y asesoramiento, limpieza, lavandería, comida, atención sanitaria por parte de Osakidetza, higiene personal, espacio de uso polivalente.

Se favorecerá la autonomía personal mediante la realización de valoraciones personales integrales y periódicas, que abarcaran a las actividades de la vida diaria y la atención integral.

Se realizará un PIA (Plan de Atención Individualizado) de cada usuario con objeto de prevenir posibles carencias y suprimir y/o aliviar déficits existentes. Hay que tener en cuenta que, aunque las personas usuarias se valen por sí mismas para la realización del conjunto de actividades de la vida diaria (ABVD) será preciso, adecuar la oferta de servicios a sus requerimientos crecientes, dotándola de una mayor diversidad e intensidad de prestación con el paso del tiempo para preservar la vida normalizada y fomentar la autonomía de esas personas. Por eso, se debe contemplar la opción de proporcionar ayuda para la realización de las actividades de la vida diaria, con carácter puntual o continuado y con baja intensidad, bien de forma directa o mediante la coordinación con otros servicios. Se fomentarán actividades enfocadas a mejorar los aspectos relacionales y de participación social de las personas usuarias

### **8-Proyecto de Intervención**

### **8-1.Justificación y descripción básica**

Desde un primer momento y debido a la observación participante que hice en el centro de día como trabajadora, he detectado que sería realmente interesante intervenir, en la medida de lo posible, en la problemática de las personas de edad avanzada con las nuevas herramientas tecnológicas. La primera idea fue la de, mediante esta intervención, facilitar la vida diaria de las personas mayores; sabía entonces que el uso de las medios informáticos repercutirían directamente en la vida y en las capacidades personales de los usuarios, en todo caso, no tenía un conocimiento exhaustivo de la repercusión en otros niveles más concretos. Con la revisión bibliográfica, destacando las lecturas propuestas por este curso de especialización, me han servido para ordenar los conceptos y por ende amplificar nuestros objetivos. Los cuales, los relacionaremos con una hipótesis elemental que tratará la primera idea de la intervención, que se desagregará en conjunto de subhipótesis relacionadas con los objetivos propuestos, en las que se pretende alcanzar una serie de elementos que repercutirán axialmente en la mejora de la vida de las personas ancianas.

Por lo tanto, en la elaboración del proyecto hemos partido de esta hipótesis elemental; en la que se trata de *proporcionar herramientas en el ámbito de las nuevas tecnologías a las personas de edad avanzada, para promover conocimientos o actitudes positivas en la utilización de las nuevas tecnologías; repercutiendo así directamente en la calidad de vida estas personas.* Como hemos citado, la mejora de la vida diaria de los usuarios no puede referirse a un objetivo unidireccional basado en la promoción de conocimientos y en las capacidades obtenidas, si no que tenemos la necesidad de implementar la promoción de elementos varios que repercutan paralelamente en la calidad de vida, como hemos considerado en el planteamiento de los objetivos.

Una vez entendida la temática de la intervención; y encontrados los objetivos que perseguimos en este punto se trata de conjugar la hipótesis elemental con los objetivos, para así construir las subhipótesis, operacionarlas y por lo tanto crear una estructura en la intervención. No hay que olvidar que pensamos que el conjunto de subhipótesis se retroalimentara entre sí, y el hecho de conseguir uno de los objetivos influirá definitivamente en los otros objetivos.

*Proporcionar herramientas para capacitar a las personas de edad avanzada en la utilización de las nuevas tecnologías influirá en su desarrollo personal y parte de sus actividades de la vida diaria*.SH1 Desde la compra de un billete de tren a la facilidad de comunicarse con algunos de sus familiares que se encuentran en una localización distante.

*La adquisición de herramientas para utilizar nuevas tecnologías, proporcionara mejor percepción propia de los usuarios por lo que los estamos empoderando.*SH2. En este caso vamos a proporcionar nuevos roles y un estatus superior, lo que ayudará a no sentirse distantes de las personas que rodean a los usuarios, así como mitigar la brecha tecnológica.

*Los talleres que proponemos, así como la interacción con las nuevas tecnologías proporcionarán a los usuarios elementos de repetición de tareas, así como la estimulación de su cerebro debido a la concentración requerida para elaborar las tareas.* SH3.

*Los talleres y la futura interacción con las nuevas tecnologías proporcionaran una actividad de ocio.* SubH4. La cual se podrá ver repetida en momentos futuros. La utilización de las nuevas tecnología puede servir para jugar una partida de cartas por si solos, o comunicarse con un familiar.

### **8.2-Especificación de los contenidos a transmitir**

Lo que se pretende con este proyecto de intervención, es que el colectivo al que va dirigido, interiorice las herramientas que se ofrecen, para de este modo, empoderar al destinatario. Si los destinatarios se empoderaran correctamente, utilizarían los instrumentos aprendidos y con esos instrumentos, se mejoraría por una parte la vida diaria y por otro, se enriquecería la calidad y la cantidad del ocio. La mejora en la calidad de vida y en el ocio influiría positivamente en la integración social al igual que en la autoestima de la persona. El realizar actividades en que es necesario la atención y la concentración ayuda a ejercitar la mente y por ello, mejora la capacidad cognitiva.

El proyecto se va a desarrollar en 5 fases. En la primera fase se trabajará la introducción al tema. En la segunda fase, se hará una aproximación a los conceptos básicos sobre el manejo de ciertas nuevas tecnologías. En la tercera, se trabajará la relación que tienen las nuevas tecnologías con en ocio. En la cuarta fase, se analizará el

beneficio que aporta la aplicación de las nuevas tecnologías en las actividades de la vida diaria, y en la quinta y última fase, se hará la evaluación del proyecto.

### 1-Fase.Introducción

-Definición de las nuevas tecnologías

-Tipos de nuevas tecnologías

-Beneficios y riesgos de las nuevas tecnologías

-Impacto de las nuevas tecnologías en la sociedad actual

### 2-Fase.Conceptos informáticos básicos

-Componentes del Ordenador. Familiarización con el vocabulario.

-Encender y Apagar

-El escritorio. Icono. Carpetas y Archivos. Accesos directos.

-El Ratón. Funciones. Cómo coger el ratón correctamente. Movimientos del Ratón.

-El Teclado. Teclado Alfanumérico. Teclado Numérico. Teclado de Funciones. Teclado de cursor

-Procesador de textos. Abrir un documento. Escribir un texto. Cortar y Pegar. Guardar.

-¿Que es internet? ¿Dónde está? ¿Para qué sirve? ¿Cómo entro a internet? Google.

-Correo electrónico. Crear una cuenta de correo. Manejo básico de la cuenta. Escribir y recibir mensajes. Escribir y enviar. Manejo Avanzado del correo.

#### 3-Fase. Nuevas tecnologías y ocio

-Que es el ocio. Historia del ocio. Dimensiones del ocio. Ocio y nuevas tecnologías. Ocio en internet.

-Internet como herramienta de ocio. Descargas. Compras. Juegos en línea.

-Enlaces prácticos sobre ocio.

#### 4- Fase. Las nuevas tecnologías y el día a día

-Actividades de la vida diaria. Beneficios de las nuevas tecnologías en la vida diaria.

-Utilización de Skype. Compra de billetes, recarga de tarjetas y búsqueda de horarios de transportes públicos. Compra de alimentos.

#### 5-Fase. Evaluación del proyecto

-Cuestionario de evaluación

-Cierre del proyecto de intervención

### **8.3-Destinatarios de la propuesta**

Los destinatarios de la propuesta son 12 usuarios de las viviendas tuteladas del ayuntamiento de Legazpi. Tienen una edad comprendida entre 60-90 años de edad y han tenido o tienen muy poca relación con las nuevas tecnologías.

#### **8.4-Guía del proyecto de intervención**

Los talleres serán conducidos por una educadora social con experiencia en el ocio y tiempo libre y con conocimientos sobre personas mayores.

#### **8.5-Planificación de actividades y recursos**

En este apartado se presentarán las diferentes sesiones programadas para desarrollar el proyecto educativo. El proyecto se llevará a cabo en once sesiones.

En la primera sesión se presentará el proyecto a los destinatarios, se les explicará la finalidad del proyecto y las áreas que se trabajarán en él. Para ello, se hará una introducción al mundo de las nuevas tecnologías.

En la segunda sesión, se dará entrada a la segunda fase, al tema de los conceptos informáticos básicos. Se expondrá como encender y apagar el ordenador, qué es el escritorio y cómo funciona. En la tercera sesión, se seguirá trabajando de los conceptos informáticos básicos pero se estudiarán conceptos como el ratón y el teclado. En la cuarta sesión, los alumnos se instruirán en como abrir un documento y en cómo escribir, cortar y pegar un texto. Mientras tanto, en la quinta sesión, se trabajarán conceptos como qué es internet y cómo se usa, y que es google y para qué sirve. En la sexta y séptima sesión daremos por finalizada esta segunda fase explicando qué es un correo electrónico, para qué sirve y como se abre una cuenta, además de aprender cómo se

escriben y reciben los mensajes al igual que ejercitarse en el manejo avanzado del correo.

Con la octava sesión, se dará comienzo a la tercera fase. En esta fase se desarrollará la relación que tienen las nuevas tecnologías con el día a día. Para ello, se describirán las diferentes actividades de ocio que se pueden llevar a cabo en internet. En la novena sesión, se seguirá desarrollando la relación entre las actividades diarias con las nuevas tecnologías, por lo que podrán analizar los beneficios que traen las nuevas tecnologías a la vida diaria y estudiar que es el Skype y para qué sirve. En la décima sesión, para dar la finalización a esta fase, vincularemos las nuevas tecnologías y los medios de transporte y también se proporcionará información teórica sobre la compra por internet.

En la undécima sesión, se dará por finalizado el proyecto de intervención. Como bien demuestra el título de la quinta fase, en esta sesión se realizará por una parte, un cuestionario de evaluación, y por otra parte, el cierre del proyecto de intervención.

## **8.6-Planificación de actividades: estrategias metodológicas y técnicas de intervención**

### -Estrategias Metodológicas

Antes de empezar con la realización de proyecto y llevarlo a cabo, hay que coordinarse con la coordinadora de los apartamentos tutelados de Legazpi. El proyecto se llevará a cabo en los apartamentos tutelados de dicha localidad por lo que tienen que hacer una planificación en el calendario, para que se pueda ofrecer estos talleres, sin modificar mucho el funcionamiento habitual de los usuarios de las viviendas.

En las siguientes líneas, se definirán las actividades que se desarrollarán en dichos talleres. Con estas sesiones se quiere acercar al usuario a las nuevas tecnologías, y dar información sobre diferentes recursos para poder emplear estas herramientas en sus actividades de ocio y en su día a día.

### Primera sesión

#### *Actividades que se realizarán:*

-Actividad de Presentación

-Presentación del proyecto a los destinatarios. Se les explicará la finalidad del proyecto y las áreas que se trabajarán en él.

-Dinámica de grupo Con esta actividad se hará una introducción al mundo de las nuevas tecnologías.

#### *Metodología*

<u>.</u>

En esta primera sesión, antes de comenzar a entrar en materia, se hará la presentación del educador y de los participantes. Para ello se la primera sesión empezará con una dinámica grupal de presentación.

### **TITULO:** Me llamo…Y me gusta…

#### **Descripción de la actividad:**

Con el grupo en círculo, la primera persona se presenta diciendo: "Me llamo... y me gusta...". Se deberá indicar una acción que nos guste hacer (saltar, reír, dormir,...) a la vez que se simula con gestos. Después el compañero de la derecha, repetirá el nombre y la acción de la primera persona "él/ella se llama... y le gusta...". Después se presentará del mismo modo. Se continuará repitiendo los nombres desde la primera persona.<sup>15</sup>

Una vez realizada la presentación de los participantes de los talleres, el educador hará una presentación de él mismo y del proyecto que se va a realizar. Explicará por qué ha surgido este proyecto y qué se quiere lograr con este. También se hablará de los conceptos que se trabajarán en los siguientes talleres.

Después de hacer las presentaciones requeridas, se empezará a trabajar el tema a tratar. Para que las sesiones sean participativas y activas, se hará la introducción al ámbito de las nuevas tecnologías mediante otra dinámica.

<sup>15</sup> La primera sesión se entiende como la presentación .Para ello, primará la dimensión de ocio, SH4, "*indicar una acción que nos guste hacer (saltar, reír, dormir,...)"* Consideramos transcendental introducir la variable ocio para conseguir los objetivos. Se trata de implementar implicación y carácter lúdico, a la vez que hacemos una valoración de la situación.

### **TÍTULO:** Define el concepto

### **Descripción de la dinámica:**

Se dividirá los participantes trabajar un tema: Definición de las nuevas tecnologías, tipos de nuevas tecnologías, beneficios y riesgos de las nuevas tecnologías, impacto de las nuevas tecnologías en la sociedad actual. Con esta dinámica cada grupo definirá el concepto que le toque y una vez realizado el trabajo se pondrá en común. Una vez que cada grupo exponga lo trabajado, por parte del educador se dará una explicación de cada uno de los conceptos

#### Segunda Sesión

#### *Actividades que se realizarán*

-Actividad grupal.

-Explicación sobre el encendido y el apagado del ordenador.

-Actividad práctica sobre el encendido y el apagado del ordenador.

-Explicación teórica sobre el escritorio y sus componentes.

-Aclaración de conceptos. Aclaración de lo que es el escritorio y los diferentes componentes de él.

-Actividad práctica.

#### *Desarrollo de las actividades*

Para realizar la introducción al tema se realizará la dinámica grupal Brainstorming. Se les pedirá a los participantes que reflexionen sobre que es un ordenador y para qué sirve. Una vez que se hayan anotado las diferentes ideas que han expuesto los participantes en la pizarra, el educador dará una explicación sobre que es un ordenador, y cuáles son los sus componentes.

Realizada la introducción en el tema, el educador dará una exposición sobre cómo se enciende y se apaga un ordenador. Para saber si realmente la explicación dada por el educador se ha entendido, los participantes de forma individual deberán de encender y apagar el ordenador. Hasta que no se realice bien la actividad no se pasará a la siguiente. Es imprescindible interiorizar las pautas dadas ya que si no se interioriza lo trabajado es muy difícil seguir aceptando las futuras informaciones.<sup>16</sup>

Después de realizar la primera actividad práctica, el educador definirá que es el escritorio del ordenador y dará información sobre los iconos que hay en él. Una vez más, para saber si se ha entendido lo que se ha explicado, se realizará una actividad práctica.

Individualmente tendrán que crear una carpeta en el escritorio, y después crear un acceso directo de esta carpeta.

Con esta actividad se dará por finalizado la segunda sesión. El objetivo esta sesión, es por un lado, que los participantes aprendan a encender y a apagar el ordenador, y por otro, que sepan manejarse en el escritorio.

### Tercera Sesión

#### *Actividades de la sesión*

-Introducción a los conceptos que se trabajarán en la sesión. Explicación de qué es el ratón, como cogerlo correctamente y cómo manejarlo.

-Ejercicio práctico sobre el manejo del ratón.

-Descripción de qué es el teclado, para qué se utiliza y cómo se utiliza.

-Ejercicio práctico sobre la utilización del teclado.

### *Desarrollo de las actividades*

.<br>-

Para empezar con la tercera sesión el educador hará una exposición sobre lo que se tratará en esta sesión. En este taller se explicará cómo utilizar el ratón como el teclado, para ello se dará una explicación teórica y después los participantes deberán de realizar diferentes actividades prácticas.

<sup>&</sup>lt;sup>16</sup> En la actividad 2 y 3, se trabajará especialmente la SH3, pues mediante la repetición de tareas y la necesidad de concentración se trabajará principalmente el desarrollo cognitivo de los usuarios

Una vez de que el educador instruya a los alumnos de qué es el ratón y de cómo se utiliza, ellos tendrán que llevar a cabo diferentes actividades prácticas.

### **NOMBRE DEL EJERCICIO**: Ratoneando ¡Ejercicios con el Ratón! **Descripción de la actividad:**

Para practicar el uso del ratón se realizará la siguiente actividad. Deben entrar en este enlace <http://www.pbclibrary.org/raton/mousercise.htm> (lo hará el educador ya que aún los participantes no han adquirido esos conocimientos) y realizar las actividades que se piden.

Después de la realización de la actividad práctica, el educador volverá a explicar de un modo teórico aquello relacionado con el teclado. Que es, los tipos de teclas que conforman el teclado, que funciones tienen estas… Una vez dadas las explicaciones oportunas, los participantes tendrán la oportunidad de ponerlo en práctica mediante diferentes ejercicios:

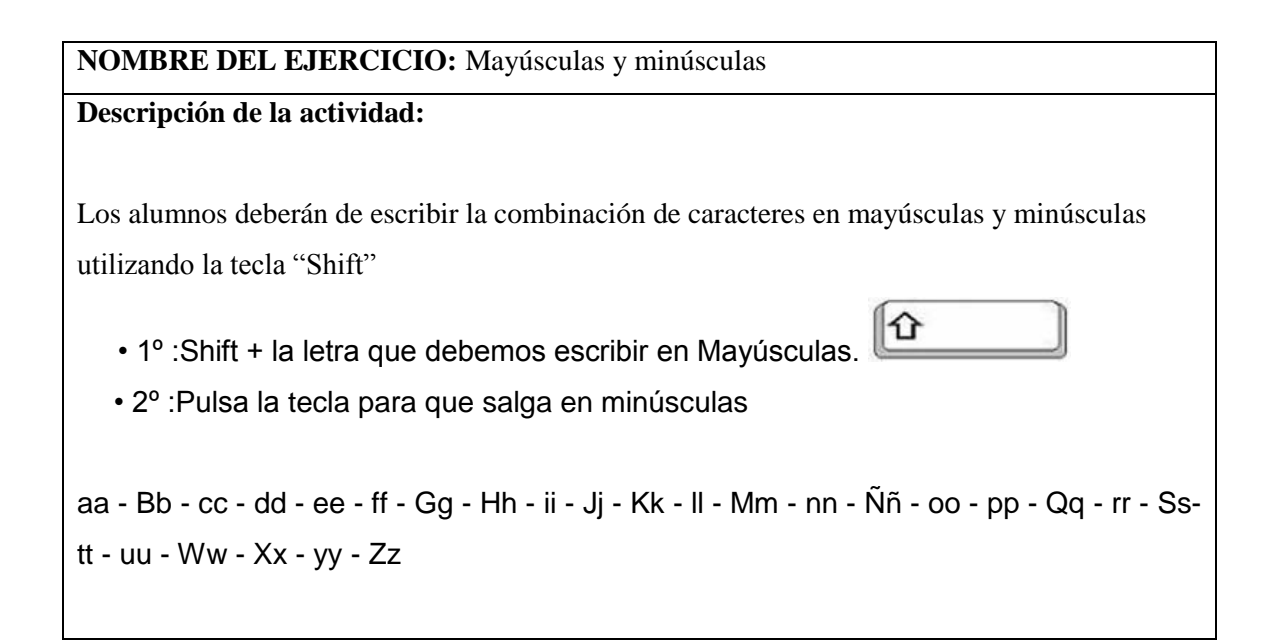

### **NOMBRE DEL EJERCICIO:** Ejercicio de signos y números

### **Descripción de la actividad:**

Se empezará con la tecla más a la izquierda de la fila del teclado alfanumérico, los alumnos deben repetir esta secuencia:

- 1! 2"  $3 \cdot 4\frac{1}{2}$  5% 6& 7/ 8( 9)  $0 = \frac{1}{2}$  i. (tecla + shift tecla)
- 1!| 2"@  $3 \div 4\$ -5% $6 \& \neg 7/8(9)$  0= '? ii, (tecla + shift-tecla + Alt Gr-tecla)
- aragón dió práctica está estúpido pánico aquí día (hola) 13-5-2008

### Cuarta Sesión

#### *Actividades que se realizarán*

-Introducción al tema, que es un procesador de textos y para qué sirve

-¿Cómo abrir un documento? Explicación y práctica

-Escribir un texto. ¿Cómo se hace? Explicación y práctica

-Cortar y pegar. Explicación y práctica

-¿Cómo guardar el texto que he escrito? Explicación teórica y práctica.

-Actividades prácticas

### *Desarrollo de las actividades<sup>17</sup>*

Para la realizar la introducción al tema, el educador hará una breve introducción explicando que es un procesador de textos y para qué sirve. En esta sesión, a medida que el educador vaya describiendo que pasos hay que seguir, los alumnos irán poniéndolos en práctica.

Una vez de que se haya dado el temario de esta sesión y los alumnos hayan experimentado con la práctica la teoría explicada, en la última parte del taller se llevará a cabo algunas actividades prácticas. Estas son las actividades propuestas:

### **TÍTULO:** Signos y puntos

-

### **Descripción de la actividad:**

Escribir el siguiente texto en el procesador de textos:

"Querida amiga: ¿cómo te encuentras?; yo estoy muy bien, además ¡He aprobado! Ha sido muy duro, pero valdrá la pena, dado que así podré encontrar un trabajo mejor. Espero noticias tuyas muy pronto. Te mando mi dirección e-mail, por si no la tienes: pepita@foo.com Saludos. Mari.

<sup>17</sup> En la sesión 4, los usuarios comenzarán a ver resultados y adquisiciones de conocimientos por lo que se trabajará especialmente las SH2 y la SH3, en este momento los usuarios empezarán a asumir resultados por lo que habrán adquirido herramienta para su actividad diaria y principiarán un proceso de empoderamiento
**TÍTULO:** Cortar y Pegar

# **Descripción de la actividad:**

Duplicar el texto anterior utilizando las opciones de Cortar y Pegar

**TÍTULO:** Tamaño y Fuente

Descripción de la actividad:

Cambiar el tamaño del texto a 16 y cambiar la fuente a "Comic Sans MS"

# Quinta Sesión

# *Actividades que se realizarán*

-Actividad Grupal

-Explicación de cómo utilizar internet. Práctica de la explicación

-¿Que es Google? ¿Para qué sirve? Explicación del educador

-Actividad práctica sobre la utilización de Google

# *Desarrollo de las actividades*

Para hacer la introducción a esta quinta sesión, se llevará a cabo una actividad grupal. Antes de que el educador explique ¿Qué es internet? y ¿Para qué sirve?, en parejas, se intentará dar una definición de ello. Con las diferentes definiciones obtenidas, se construirá una definición más exacta. Una vez de que se termine la actividad, el educador dará una explicación sobre que es internet y para que se puede utilizar.

Cuando se haya realizado la introducción, el educador expondrá como utilizar internet: como abrirlo, donde meter la dirección de la web que se quiera visitar… Para ello, los participantes del taller seguirán las explicaciones paso a paso, poniendo en práctica cada paso. Una vez que se termine la explicación teórica, se realizará una actividad práctica.

# **TÍTULO:** ¿Cómo iniciar una sesión de internet Explorer?

# **Desarrollo de la actividades:**

Una vez de dar todas las explicaciones, los alumnos tendrán que anotar en una hoja todos los pasos que han debido de realizar para poder iniciar una sesión en internet. Se les dará una dirección de una página y tendrán que entrar en ella.

Tendrán que anotar en una hoja, todos los pasos que dan desde que encienden el ordenador hasta entrar en [www.google.es](http://www.google.es/)

Una vez realizada la actividad práctica y ya en la página de google abierta, el educador explicará para qué sirven los buscadores y como se utilizan estos. Después de la enseñanza, se les sugerirá otra actividad práctica a los alumnos.

**TÍTULO:** Googleando

# **Desarrollo de la actividad:**

Utilizando las pestañas superiores de google (La Web, Imágenes y Mapas) encontraremos diferentes enlaces, imágenes o vídeos de lo que queremos buscar.

Para llevar a cabo esta actividad, los participantes buscarán vídeos, noticias e imágenes sobre "Legazpi". Tareas que tendrán que realizar:

- 1- En la pestaña " La Web" buscar la página web del ayuntamiento de Legazpi
- 2- En la pestaña "Imágenes" encontrar una fotografía representativa del pueblo
- **3-** En la pestaña "Mapas" buscar Legazpi en el mapa

#### *Actividades que se realizarán:*

-Actividad grupal para la introducción al tema.

- -Explicación de qué es un correo electrónico y como se abre una cuenta.
- -Actividad práctica. Creación de una cuenta.

### *-Desarrollo de las actividades:*

Para hacer la introducción de este sexto tema, se realizará una actividad grupal, el Brainstorming. Para ello, los integrantes del curso trabajarán por su cuenta el tema a tratar, después, el educador hará la introducción sobre el tema correspondiente a esta sexta sesión. Se les pedirá a los participantes que reflexionen sobre que es un correo electrónico y para qué sirve. Una vez que se hayan anotado las diferentes ideas que han expuesto los participantes en la pizarra, el educador dará una explicación sobre qué es un correo electrónico, para qué sirve y cómo se abre una cuenta.

Cuando se haya desarrollado qué es un correo electrónico y para qué sirve, los alumnos procederán a abrir una cuenta. Para ello deberán de realizar la siguiente actividad:

#### **TÍTULO:** Abriendo un cuenta de correo electrónico

# **Descripción de la actividad:**

Para realizar esta actividad y conseguir abrir una cuenta de correo electrónico los alumnos deberán de seguir estos pasos punto por punto.

- Entra a [Google](http://www.google.es/) y haz clic en **Gmail** situado en la parte superior.
- Haz clic clic en el botón "CREAR UNA CUENTA"
- Rellena la ficha de registro que aparece:

-Ingresa tu nombre y apellido -Elige tu nombre de usuario, es decir tu dirección electrónica Gmail (será de la forma nombre.de.usuario@gmail.com) -Elige una contraseña

-Una vez rellenado el formulario, acepta las condiciones y haz clic en el botón "Siguiente paso"

# **Tu cuenta Gmail ha sido creada <sup>18</sup>**

Una vez que hayan abierto la cuenta, guardarán los correos electrónicos de los compañeros de clase. Para ello deberán de realizar esta actividad:

**TÍTULO:** Crear un grupo de contactos

**Descripción de la actividad:**

Una vez que los alumnos hayan abierto cada uno una cuenta, crearán un grupo de contactos con los compañeros de clase. Para ello tendrán que seguir estas indicaciones:

- 1. Abrimos Internet Explorer. Dentro del buscador Google, está su servicio de correo GMAIL. Entramos y ponemos los datos de nuestro correo y contraseña, para entrar cada uno a su cuenta de correo.
- 2. En Contactos, añadiremos el correo electrónico de un compañero de clase. A partir de guardar este contacto, crearemos un Grupo llamado Curso y dentro de ese grupo incluiremos las direcciones de todas las que componen el curso.

\*La realización de este ejercicio valdrá para poder desarrollar los ejercicios de la siguiente sesión.

# Séptima Sesión

<u>.</u>

*Actividades que se realizarán*

-Abrir la cuenta creada en la anterior sesión

 $^{18}$  Consideramos que las sesiones 5, 6 y 7 son de las más completas. En este punto estaremos trabajando las 4 SH junto con el desarrollo cognitivo de una manera más concisa.

-Explicación del educador sobre el manejo básico de la cuenta

- -Escribir y recibir mensajes, aclaración de los conceptos
- -Actividad práctica. Escribir un email.
- -Manejo avanzado del correo. Cambiar la letra, el tamaño de la letra….
- -Actividad práctica sobre el manejo avanzado del correo electrónico.

#### *Desarrollo de las actividades*

Para empezar con esta nueva sesión se comenzará en el punto donde se terminó en la sesión anterior. Los alumnos deberán abrir la cuenta creada en la sesión previa para emprender esta nueva sesión.

Una vez con la cuenta de correo abierta el educador dará la explicación sobre el manejo básico de la cuenta: que es la bandeja de entrada, como escribir y enviar mensajes, como borrar los mensajes ya leídos… Para ir practicando los alumnos deberán de realizar estas actividades:

#### **TÍTULO:** Redactar un correo electrónico

#### **Descripción de la actividad:**

En primer lugar, abrir la cuenta de correo y darle al botón "Redactar". Una vez de realizar el primer paso, hay que redactar un pequeño mensaje y se mandará a cualquiera de los participantes del taller. Para realizar la actividad, habrá que tener en cuenta las explicaciones del educador sobre este tema.

Una vez que todos los miembros del taller terminen con la actividad a realizar, el educador seguirá explicando más cosas sobre la utilización del correo electrónico. En la primera parte del taller se ha explicado la utilización más básica del correo electrónico, en esta segunda fase, se desarrollará alrededor del manejo avanzado del correo. El educador realizará una exposición sobre cómo se puede escribir, cambiar la letra, su tamaño, el color e incluso, agregar un pequeño detalle.

Al terminar la explicación, y como se está haciendo en todos los talleres, se pondrán en práctica los conocimientos adquiridos. Para ello, aquí un par de ejercicios a realizar:

# **TÍTULO:** Cambio de aspecto

#### **Descripción de la actividad:**

Entra en tu cuenta de correo, escribe este texto de la forma siguiente:

*"Legazpi Está situado al sur de [Guipúzcoa,](http://es.wikipedia.org/wiki/Guipúzcoa) prácticamente en el centro de las tres capitales vascas,* [Bilbao](http://es.wikipedia.org/wiki/Bilbao) *75 km, de* [San Sebastián](http://es.wikipedia.org/wiki/San_Sebastián) *64 km y de [Vitoria5](http://es.wikipedia.org/wiki/Vitoria)5 [km.](http://es.wikipedia.org/wiki/Km)"*

A) Tamaño de letra 16.

B) Elige la letra "Arial Black".

# **TÍTULO:** Cambio de aspecto II

### **Descripción de la actividad:**

Usando el texto escrito para la actividad anterior, habrá que modificarlo según las siguientes pautas:

- a) La primera letra en negrita.
- B) Texto centrado.
- c) Escribe el texto en el color que desees.
- d) Agrega un dibujo.

Con la realización de estas dos últimas actividades se dará por terminada la séptima sesión como la fase número dos.

# Octava Sesión

# *Actividades de la sesión*

-Introducción del tema.

-Actividades de ocio que se pueden realizar en internet. Actividad Grupal. Brainstorming

-Actividad práctica. Exploración de páginas de ocio en internet.

# *Desarrollo de las actividades*

Con esta octava sesión dejamos atrás la segunda fase y nos adentramos en una fase nueva, en la tercera fase. En esta fase se verá la relación que tienen las nuevas tecnologías con el ocio. Para ello, para hacer la introducción a la sesión se llevará a cabo una actividad grupal:

# **TÍTULO:** Definiendo el tema

# **Descripción de la actividad:**

Se dividirá a los participantes por grupos. Cada grupo trabajará distintos conceptos: definición del ocio, historia del ocio, ocio y las nuevas tecnologías y el ocio en internet. A cada grupo se le dará información del concepto a tratar y una vez trabajado, lo expondrá delante de los demás grupos ayudado por el educador. De este modo, se hará la introducción al tema.

Una vez hecha la introducción, la segunda parte de la sesión se centrará en las prácticas de ocio que se pueden llevar a cabo en internet y como utilizar estas. Para ello, para conocer qué tipo de actividades se pueden llevar a cabo, se realizará otra actividad grupal:

# **TÍTULO:** Ocio e internet

#### **Descripción de la actividad:**

Para presentar las diferentes actividades de ocio que se pueden realizar mediante internet, haremos una "lluvia de ideas". Los participantes irán diciendo que actividades creen que se pueden realizar mediante internet. Una vez expuestas todas las ideas, el educador les explicará cuales se pueden realizar y cuáles no.

Siguiendo en la dinámica de la actividad anterior, cada participante expondrá que actividades de ocio le gustaría aprender a realizar mediante internet. Aunque seguramente cada individuo tiene unas inquietudes diferentes, se intentará dar respuesta a todas ellas.

Educador explicará cómo ver la tele en internet, como escuchar música, como jugar al mus o a juegos online…. Después de realizar la exposición, los alumnos tendrán tiempo libre para explorar las diferentes páginas de ocio en internet. Para que sirva de guía, el educador le entregará a cada alumno una hoja con diferentes direcciones de internet para que cada uno explore lo realmente interesante para él. $^{19}$ 

# Novena Sesión

#### *-Actividades que se realizarán*

-Explicación teórica sobre las actividades de la vida diaria. -Beneficios que traen las nuevas tecnologías a la vida diaria. -¿Qué es el Skype? ¿Para qué sirve? Explicación del educador -Actividad Práctica. Crear una cuenta de usuario y realizar una videollamada.

# *-Desarrollo de las actividades*

-

Para empezar con la novena actividad, el educador realizará una introducción. En esta introducción se explicará cuales se consideran las actividades de la vida diaria de una persona y para relacionar las actividades de la vida diaria con las nuevas tecnologías, los alumnos realizarán una actividad práctica.

Por un lado, se realizará la tan utilizada actividad "Brainstorming". Con esta actividad se quiere que los alumnos reflexionen sobre la utilización de las nuevas tecnologías en el día a día. Una vez terminada la actividad, el educador planteará diferentes preguntas **¿Veis útiles las nuevas tecnologías? ¿Por qué? ¿Cuáles son los beneficios? ¿Cuáles son las contras? ¿Habéis notado mejoras en la vida diaria gracias a las nuevas tecnología? ¿Cuáles?** Estas dos actividades tienen como objetivo, que los alumnos debatan y razonen sobre este tema.

Terminada la primera parte de la sesión, el educador volverá a tomar las riendas. En esta segunda parte, siguiendo con la temática, se trabajará cómo utilizar las nuevas tecnologías en la mejora de la comunicación entre personas. Para ello, explicará que es el Skype, y para qué sirve.

 $19$  Claramente las sesiones 8 y 9 se primara la SH4, ocio, al igual que la SH1. se pretende en este momento no perder esta perspectiva y ya después de diversas actividades de esfuerzo, se primará la parte lúdica.

Una vez de explicar que es el programa Skype, para qué sirve, y como se usa, los alumnos crearán una cuenta para poder realizar video llamadas. Para dar terminada la sesión, se realizará una actividad práctica. Los alumnos deberán de realizar una video llamada.

#### Décima Sesión

#### *Actividades que se realizarán*

-Introducción de la sesión

-Internet y los medios de transporte. Explicación teórica las páginas de transporte público más utilizadas y las acciones que se pueden realizar en ellas.

-Actividad práctica.

-La compra por internet. Explicación teórica de cómo realizar la compra por internet.

-Actividad práctica.

#### *Desarrollo de las actividades*

En ésta décima sesión seguimos con la relación que tienen las nuevas tecnologías con el día a día. En la sesión anterior se debatió sobre la importancia que tienen las nuevas tecnologías en la vida diaria y se puso en práctica una de esas utilidades (programa Skype). En esta, también se trabajará sobre estas aplicaciones, pero, para ello se aportarán otros ejemplos.

Para hacer la introducción a esta sesión, se recordarán las ideas obtenidas sobre las nuevas tecnologías en la vida diaria y qué es lo que se trabajó en la sesión anterior. Además de recapitular los conceptos adquiridos en la sesión previa el educador volverá a formular diversas preguntas para crear debate **¿Qué facilidades nos dan las nuevas tecnologías en la vida diaria? ¿Qué actividades son más fáciles de realizar utilizando las nuevas tecnologías? ¿Soléis utilizar las nuevas tecnologías en vuestro día a día?**

Una vez realizada la mesa redonda, el educador hablará sobre la relación que hay entre internet y los medios de transporte. Con la llegada de internet, los medios de transporte se han convertido aún más accesibles si cabe. El instructor hablará sobre cómo mirar los horarios de los transportes públicos en internet, como comprar los billetes, como y donde buscar los aviones más baratos… Después de realizar la exposición teórica, los alumnos harán un par de actividades para familiarizarse con los conceptos tratados:

# **TÍTULO:**

# **Desarrollo de la actividad:**

Se les pondrá un caso práctico, y acordándose de las explicaciones del educador, tendrán que intentar realizar la actividad.

**"El 30 de Junio tengo revisión en el hospital de San Sebastián. Tengo consulta a las 12:30 del mediodía. Tengo que llegar a San Sebastián sobre las 11:30 de la mañana ya que para ir al hospital necesito coger el autobús. ¿Qué tren tendría que coger en Legazpi para llegar para las 11:30 a San Sebastián?**

Enlace:<http://www.renfe.com/viajeros/cercanias/index.html>

# **TÍTULO: Buscando Vuelos**

# **Desarrollo de la actividad:**

Para desarrollar esta actividad también se pondrá un caso práctico pero la realización de la actividad será distinta. En la anterior actividad, se daba un enlace como una pequeña ayuda. Esta vez, la actividad es un poco más complicada. Teniendo en cuenta lo aprendido, el alumno tendrá que desarrollar la actividad sin ningún tipo de refuerzo.

He aquí el caso práctico:

**"Quiero ir del 8 al 14 de julio de vacaciones a Londres con mi familia. Somos 4 personas en total, y queremos buscar los vuelos más baratos. Como vivimos en Legazpi, queremos salir del aeropuerto de Bilbao, y volver a ese mismo aeropuerto. ¿Cuál es la tarifa más barata? ¿En qué página lo has encontrado?** 

Tras la realización de las dos actividades, el educador realizará otra exposición sobre las compras Online. Se explicará las diferentes compras que se pueden realizar y como se hacen. Puede parecer complicado, por ello, el educador se ayudará de un simulador de compras online. Este es el enlace:<http://www.cecarm.com/servlet/s.Sl?sit=c,734,m,2641>

Una vez de realizar la explicación ayudados por el simulador, los alumnos deberán realizar una simulación de compra por internet. Para ello realizarán una actividad práctica. Una vez terminada esta actividad práctica damos por finalizada la décima sesión.<sup>20</sup>

**TÍTULO:** De compras por internet

# **Desarrollo de la actividad:**

Realizaremos una compra ficticia por internet. Para ello es importante recordar los pasos realizados por el abuelo para comprar las botas de montaña para su nieto. Si hace falta, se visualizará de nuevo el simulador.

# **Caso práctico:**

-

**"Tengo una boda dentro de unos días y ya he comprado todo excepto el bolso. Necesito un bolso pero me he recorrido todas las tiendas del pueblo y no me gusta ninguno. Lo compraré por internet. ¿Qué es lo que tengo que hacer?**

<sup>&</sup>lt;sup>20</sup> En la sesión 10 se incidirá en dar herramientas valorando aquí con gran calado la SH1, y por supuesto la SH2 pues la capacidad de manejar herramientas telemáticas más complejas proporcionará una gran relevancia en su aprendizaje

# Decimoprimera sesión

Esta es la última sesión del proyecto por lo que será diferente a las demás. En esta última sesión se hará una valoración por parte de los alumnos sobre los talleres y sobre el educador que ha impartido estos talleres. Para ello, se les entregará una encuesta de satisfacción para que lo rellenen. Estas encuestas serán anónimas, solamente se preguntará por el sexo y la edad, para después poder sacar estadísticas en la valoración final.

La encuesta está constituida en tres partes, en la primera se hacen preguntas sobre el curso en general. Se hacen preguntas sobre la organización, sobre la utilidad de dinámicas de grupo, la idoneidad del espacio utilizado para los talleres… En la segunda parte, se hace la consulta sobre la persona que ha impartido los talleres y en la tercera, sobre la sobre la participación individual en el curso.

Con la realización de la encuesta se dará por finalizada la sesión y también el taller. Como se han pasado muchas horas desarrollando los talleres, una vez de realizar la encuesta, se cerrará el proyecto de intervención con una pequeña merienda en el bar del Centro Social.<sup>21</sup>

#### **8.7-Lugar y tiempo de realización**

Los talleres se llevarán a cabo en la sala multiusos de los Viviendas Tuteladas del Ayuntamiento de Legazpi. El proyecto se está dividido en once sesiones, por lo que el proyecto durará once días. Excepto la primera sesión que es de presentación de los talleres, durarán aproximadamente dos horas. La primera sesión tendrá una duración de una hora.

# **8.8-Metodología y principios**

<u>.</u>

La metodología utilizada durante el desarrollo de las sesiones será en todo momento participativa y activa. Aunque yo sea la guía, queremos que ellos sean los protagonistas y que hagan la actividad suya. Se intentará trabajar a través del sentido visual y no solamente auditivo (explicaciones), puesto que resulta más eficaz y eficiente para conseguir los objetivos establecidos.

<sup>&</sup>lt;sup>21</sup> En la última sesión se tratara fuertemente la dimensión ocio y el desarrollo cognitivo ya que tendrán que valorar y reflexionar sobre lo que se ha hecho durante todos los talleres.

El proyecto "Nosotros también podemos" se fundamenta en los siguientes principios:

-La necesidad de concienciar a las personas mayores que ellos también pueden utilizar las nuevas tecnologías

-La necesidad de fomentar actitudes positivas sobre el tema a tratar entre las personas mayores

-La necesidad de integrar a las personas mayores en la sociedad debido a la gran transformación que ha sufrido la sociedad en las últimas décadas.

# **8.9-Técnicas de Intervención**

Las técnicas utilizadas en los distintos talleres son los siguientes:

- Actividades grupales: Técnicas de presentación, brainstorming, debates…
- Exposiciones teóricas
- Actividades prácticas: Ejercicios prácticos, simulador de compras online, ejercicios online…

# **8.10-Material**

El material que utilizaremos en esta sesión la dividiremos en dos grupos. Por un lado, tendríamos nuestro material, el que aportaríamos nosotros al proyecto, y por el otro, el que nos han cedido. En éste caso, el material cedido, nos lo ha dejado el ayuntamiento de Legazpi.

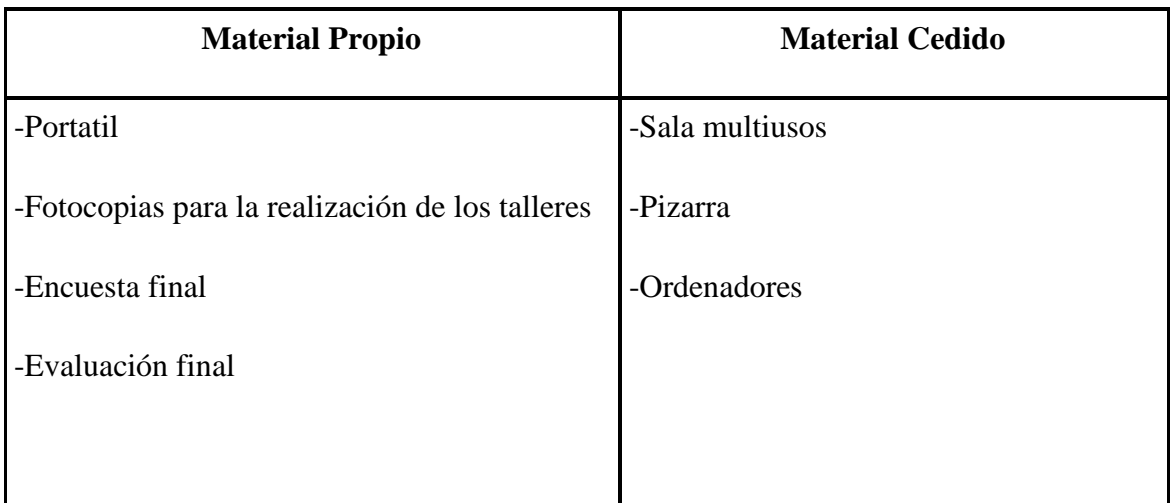

# **8.11-Temporalización**

Los talleres de este proyecto tendrán lugar en Mayo de este año. Los días y las horas han sido establecidos por los responsables de las viviendas tuteladas. Ellos han sido, una vez mirado el calendario los que han concretado tanto las fechas de realización de las sesiones, como las horas en que se impartirán. Se puede seguir con la ayuda de un calendario, el proceso seguido para la realización del proyecto "Nosotros también podemos"

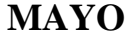

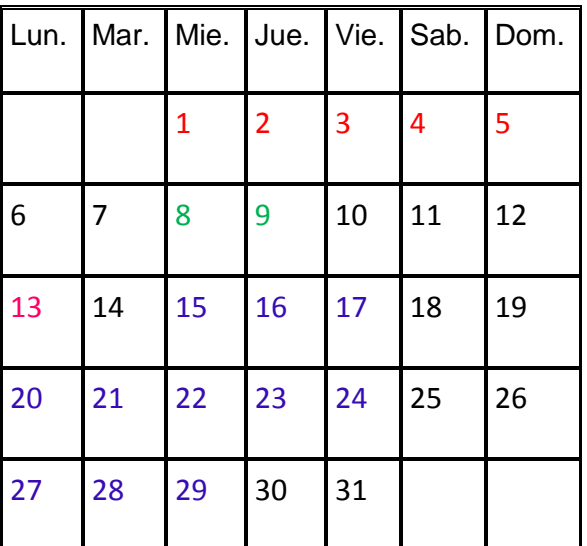

-Días de preparación del Proyecto (fotocopias, temario…)

-Reunión de coordinación con la coordinadora del centro de día (presencial)

-Presentación y reunión con los alumnos

-Días de Aplicación del Proyecto

# **9-Evaluación del proyecto de intervención**

La evaluación del proyecto "Nosotros también podemos" está dividido en dos sectores. En primer lugar, se ha evaluado el proceso y el impacto (mediante la observación), y en segundo el producto.

# **9.1- Evaluación del proceso**

Para evaluar el proceso y el impacto de las sesiones en los participantes, en cada sesión se ha llevado a cabo una observación de cada uno de ellos. Mediante los ejercicios se ha podido contemplar si los alumnos han interiorizado la información otorgada. Las sesiones han empezado de lo más fácil hasta lo más complicado. Si no se domina lo enseñado en la sesión anterior, difícilmente se podrá seguir el transcurso de los talleres. Las once sesiones representan un proceso en cadena, si falla una de las piezas de la cadena, no se podría seguir adelante. En cada sesión, a cada participante se le ha pedido que complete una ficha para así poder percibir cuál ha sido su sensación una vez de haber sido partícipe de cada una de las sesiones.

#### Observación

Para poder evaluar el desarrollo que ha realizado cada uno de los participantes en las diferentes sesiones que han constituido el taller, ha sido fundamental la observación que se ha hecho de cada participante en cada sesión.

Para evaluar la observación, realicé un diario de observación en el cual anotaba aspectos sobre la actitud que habían tenido durante la sesión, la relación entre los participantes, actitud sobre el tema tratado en la sesión, la comunicación con la monitora…

# **DIARIO DE OBSERVACIÓN**

Número de sesión: Participante:

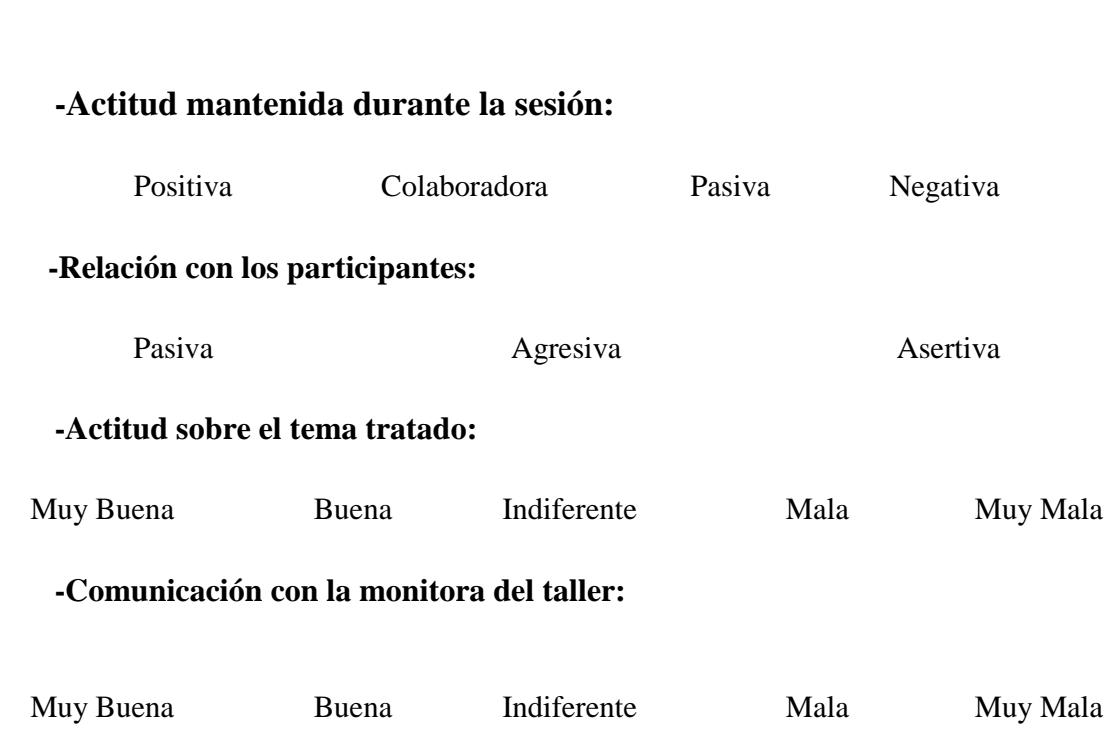

# **Resultados del diario de observación**

Una vez de realizar cada sesión, utilizando la ficha de observación creada para ello, evaluaba a cada alumno. En general, puedo hacer una valoración excelente de todos ellos, pero creo que es necesario evaluar la observación punto por punto:

# -Actitud mantenida durante la sesión:

Por lo general la actitud que han tenido todos los usuarios ha sido excelente. Ha habido tres usuarios que les ha costado seguir las sesiones más que a los demás y al darse cuenta de ello, a veces su actitud ha sido negativa ya que veían que no podían seguir la evolución de sus compañeros. Aun así, han intentado por todos los medios seguir creciendo día a día e intentar realizar las actividades al igual que el resto de sus compañeros.

El resto de los usuarios han tenido una actitud positiva y colaboradora. Han acudido puntualmente a la cita y si no podían acudir al taller por alguna otra razón siempre avisaban de ello.

# -Relación mantenida con los participantes:

Aunque en un principio tenía un poco de desconfianza por cómo sería la relación entre los participantes, enseguida se me disiparon eso temores. Todos los alumnos viven juntos en las viviendas tuteladas por el ayuntamiento de Legazpi y se conocen desde hace muchos años. Aunque ha habido pequeños roces, sobre todo entre un matrimonio, en la mayor parte del tiempo los alumnos se han relacionado de una manera muy asertiva entre ellos. Si alguno no entendía las explicaciones de la monitora enseguida estaban dispuestos sus compañeros para hacérselo entender. Entre todos ha habido una relación de cordialidad y de respeto, cosa que ha ayudado mucho a crear ambiente de grupo, lo cual ha influido positivamente en la realización del curso.

# -Actitud sobre el tema tratado:

Tal como he escrito en páginas anteriores, en un principio la actitud que tenían los usuarios era bastante negativa hacia el tema a tratar. Casi ninguno había encendido nunca un ordenador y menos, tenido la oportunidad de manejar uno de ellos.

Las primeras reacciones que tuvieron cuando se enteraron de que iban a realizar un curso de nuevas tecnologías fueron de rechazo: "si nosotros ya estamos mayores", "nosotros no hemos estudiado como vosotros", "total para lo que nos va a servir". Aunque es difícil cambiar las percepciones que se han tenido durante muchísimo tiempo creo que se ha dado un paso en la eliminación de estas barreras. Aunque es prácticamente imposible poder cambiar una creencia o forma de vivir en tan poco tiempo, con este curso sí que se ha impulsado el ver las nuevas tecnologías como algo más positivo que hasta hora y con ello, se ha mejorado la actitud hacia los temas que se han ido tratando a lo largo de este curso.

# -Comunicación con la monitora del taller:

Desde el primer momento la comunicación y relación de los alumnos con la monitora del taller y viceversa ha sido excepcional. No ha habido problema alguno con ningún participante y tampoco con la monitora. Los alumnos no han tenido inconveniente en preguntar a monitora cosas que no hayan quedado claras, e incluso después de las sesiones, los alumnos que han querido han podido resolver las dudas. La buena armonía se ha podido palpar desde un primer momento, por lo que esto ha ayudado, por un lado en la comunicación entre todos los componentes del grupo, y por el otro en el desarrollo del curso y en el desarrollo de las actividades.

Después de explicar y valorar los resultados de la observación, el siguiente paso es valorar los resultados de las encuestas que los participantes han tenido que ir rellenando cada vez que se realizaba una sesión. Con la observación ha sido la educadora que ha impartido el taller la que ha valorado mediante la observación la actitud han tenido los participantes en las sesiones, y con las encuestas, son los participantes los que han evaluado sesión tras sesión que les han parecido estas y como se han sentido después de realizar cada clase.

# **FICHA DE EVALUACIÓN DEL TALLER**

# EDAD: SEXO:

Esta hoja de evaluación es anónima, y sirve para valorar el taller realizado. Se sincer@ exprésate libremente. Tus respuestas nos ayudarán para poder mejorar en próximas ocasiones.

-¿Que te ha parecido el taller y las actividades realizadas? (puedes escoger más de una):

-Divertido -Aburrido -Interesante -Educativa -Útil -No lo sé -Otros:…………………………………………………………………………….... -¿Qué es lo que más te ha gustado? …………………………………………………………………………………………… …………………………………………………………………………………………… -¿Qué es lo que menos te ha gustado? …………………………………………………………………………………………… …………………………………………………………………………………………… -¿Cambiarías alguna actividad? ¿Cuál? …………………………………………………………………………………………… …………………………………………………………………………………………… -Si tienes alguna sugerencia, escríbela aquí: …………………………………………………………………………………………

**¡Mucha Gracias por tu colaboración!**

# **Resultados de la Ficha de Evaluación del taller**

Perfil de los usuarios

Los alumnos que han participado en los talleres de nuevas tecnologías comprenden una edad desde las 64 años hasta los 90. En total, han tomado parte en curso 12 personas, 8 hombres 4 mujeres.

Después de realizar una pequeña descripción del perfil de los participantes, analizaremos los resultados obtenidos en cada una de las sesiones realizadas.

Sesión 1

En esta primera sesión participaron 12 alumnos y estas son las respuestas que dieron mediante la encuesta realizada después de realizar el taller. Casi todos los participantes valoran el taller positivamente. A la mayoría le ha parecido una sesión divertida, interesante, educativa y útil. Ha habido una persona que no ha sabido o no ha querido dar su opinión sobre el taller, por ello ha respondido un no lo sé. En la pregunta que se consulta cual es la actividad que más ha gustado, la mayoría no ha respondido

nada, ha habido dos personas que han respondido que les ha gustado todo y una que ha asegurado que las explicaciones recibidas han sido muy claras y entendibles.

Cuando se les pregunta que es lo que menos les ha gustado, la mayoría no ha respondido nada, aunque también ha habido otras respuestas como "no se utilizar el ordenador", "no funciona internet", "no he aprendido nada". En esta primera sesión solo se vieron conceptos como cómo encender y apagar el ordenador y algo de la pantalla de inicio. A las preguntas de ¿cambiarías alguna actividad? o si tienes alguna sugerencia, no se ha dado ninguna respuesta.

#### Sesión 2

En esta segunda sesión el número de usuarios que inicialmente habían empezado con el taller de nuevas tecnologías bajan a 10. Un participante deja el taller porque se marcha de vacaciones y otro no acude a esta sesión ya que tiene cita en el centro médico de la localidad. A la mayoría de los participantes les ha parecido la sesión divertida, interesante, educativa y útil aunque también hay como en la primera sesión un alumno que se ha mostrado indiferente cuando se le pregunta por su opinión acerca del taller realizado. Responde con un "no lo sé". Casi la totalidad de las respuestas son positivas y valoran el taller positivamente. La mayoría no ha mostrado ninguna preferencia por ninguna de las actividades realizadas en esta sesión. Uno de los alumnos puntualiza que le ha gustado todo. Las tres últimas preguntas planteadas no han sido respondidas por ningún alumno ya que son preguntas en las que hay que escribir.

Sesión 3

Como en sesiones anteriores, los alumnos valoran positivamente el taller y las actividades realizadas en ella, en esta tercera sesión participaron 11 alumnos. Aunque un 54.5% no ha respondido que es lo que más le ha gustado, el 45,5% sí que lo ha hecho. Al 36,4% le ha gustado todo y al 9,1% (un usuario) lo que más le ha gustado ha sido la práctica. Sesión tras sesión son la mayoría de usuarios los que no contestan a las preguntas abiertas, aun así, hay tres personas que han valorado que no hay nada que no les haya gustado.

Siguiendo la dinámica de las sesiones anteriores, la mayoría de los participantes no responden a las preguntas abiertas. Solo han sido dos usuarios lo que han dicho que no cambiarían nada de las actividades programadas.

Sesión 4

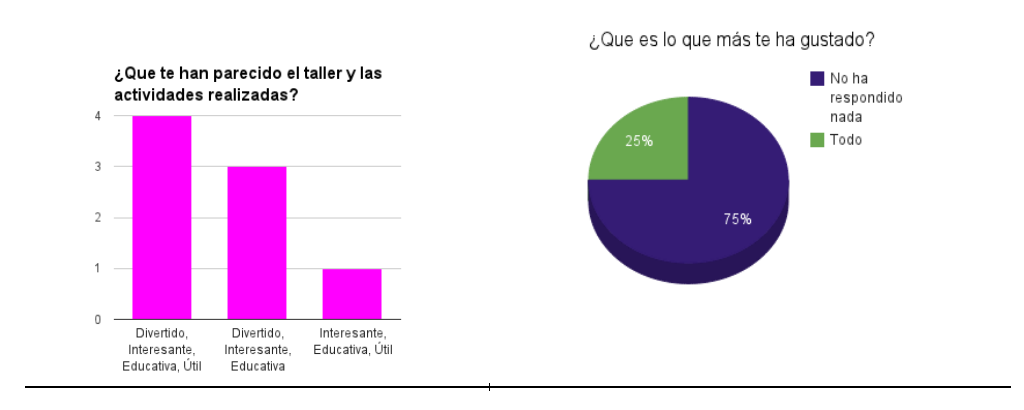

La cuarta sesión se celebró a distinta hora de la hora establecida habitualmente. Las demás sesiones se realizaron de 9:00-11:00 de la mañana y esta cuarta sesión se realizó por la tarde, de 16:00-18:00 ya que ese día no pude acudir por la mañana. Para algunos de los alumnos fue imposible acudir ese día a clase por lo que la cuarta sesión se desarrolló con 8 alumnos.

Al igual que las sesiones que se fueron realizando hasta ese momento, casi todos evaluaron positivamente la sesión. Las opciones que más elegidas fueron las de: divertido, interesante, educativa y útil.

Al contestar a las preguntas de qué ha sido lo que más les ha gustado y qué ha sido lo que menos les ha gustado, la mayoría de ellos no ha respondido. De los pocos que han respondido a la cuestiones, les gusta todo lo realizado en la sesión y como opinión negativa, uno de los usuarios apunta que se le está haciendo difícil el curso por la dificultad que tiene.

#### Sesión 5

Al volver las sesiones de nuevo al horario habitual los alumnos volvieron a acudir a clase en su totalidad, en la quinta sesión los alumnos que acudieron a clase fueron 10. Volvieron a valorar las sesiones muy positivamente y uno de ellos quiso dejar constatado que estaba aprendiendo mucho y que el curso le estaba gustando

mucho. Por otro lado, hicieron hincapié en la actitud motivadora de la profesora hacia los alumnos.

# Sesión 6

La sexta sesión la realizaron 9 alumnos. Como ya viene siendo habitual valoraron la sesión muy positivamente, incluso en el apartado donde se les pregunta cuál ha sido lo que más les ha gustado, algunos de los alumnos han señalado que les ha gustado todo y no hay nada que no les haya gustado.

Sesión 7

En la séptima sesión participaron 9 alumnos. Esta sesión ha sido especialmente bien valorada por los usuarios que además de evaluar la clase como divertida, educativa, interesante y útil, 6 de ellos apuntaron que les han gustado todas las actividades realizadas.

Sesión 8

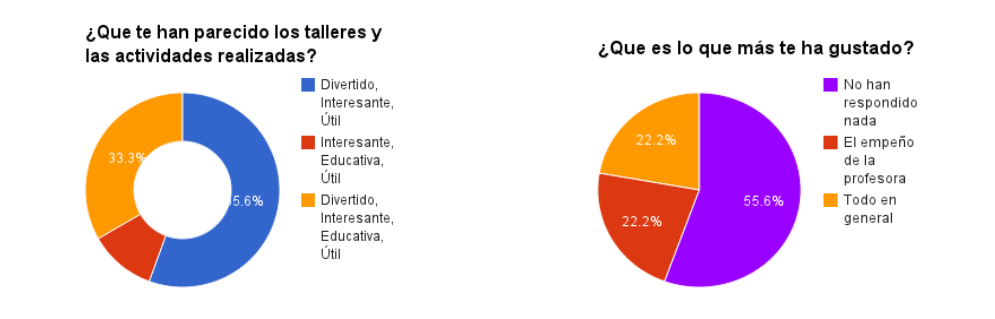

La mayoría de alumnos han valorado la clase como una clase divertida, interesante y útil. Como ya va siendo habitual desde hace unas sesiones, han sido 9 los participantes. Al igual que ha ido pasando en todas las sesiones ya transcurridas, los participantes normalmente solo valoran la primera pregunta de la ficha de evaluación y es muy difícil sacar conclusiones de las demás preguntas.

Cuando se les pregunta por la actividad que más les ha gustado, la mayoría no ha contestado pero hay alumnos que sí que han dado su opinión. Algunos señalan que lo que más han valorado de esta sesión ha sido el empeño que ha puesto la profesora a la hora de explicar los diferentes conceptos teóricos y a la hora de desarrollar la sesión. Otros no han podido elegir una única actividad de la sesión ya que les ha gustado todo.

# Sesión 9

En esta sesión los participantes vuelven a ser 10 ya que uno de los alumnos que dejó el taller ha vuelto para las últimas sesiones. Viendo los gráficos se puede apreciar que quizá haya sido esta la sesión en la cual más opiniones parecidas han tenido los participantes. El %70 ha valorado la sesión como divertida, interesante y útil; mientras que el otro %30 lo ha calificado como interesante y útil.

En cuanto a las actividades que más han gustado, siguiendo la dinámica tomada desde un principio la mayoría no ha contestado pero los que sí que lo han hecho, se han decantado por las actividades prácticas y por todo en general.

# Sesión 10

Con esta décima sesión dio por finalizado el curso de nuevas tecnologías. Realizaron la sesión 10 alumnos y la mayoría evaluaron la sesión como divertida, interesante y útil. Cuando se les pregunta por lo que más les ha gustado, seis de los participantes responden que les ha gustado toda la sesión en general y otros dos participantes optan por las actividades. Los otros dos participantes no han contestado a esta pregunta. Aunque en general los alumnos no han hecho demasiadas sugerencias a lo largo del curso, en esta última sesión han querido dejar constancia algunos de ellos. Estas han sido algunas de las sugerencias y comentarios escritos por los participantes de los talleres: "Me he sentido muy bien haciendo estos talleres, "Me ha gustado mucho", "He aprendido mucho", "Quiero seguir aprendiendo"…

# **Evaluación del producto**

La evaluación del producto cuenta con una serie de preguntas relacionadas con los contenidos de las sesiones. Las preguntas se han hecho en forma de cuestionario, y en ellas se ha pedido a los usuarios que opinen sobre las sesiones e información recibidas. Al igual que los participantes valoran el proyecto realizado, el profesional que ha impartido los talleres y su participación personal en el taller, el educador también tendrá que realizar una evaluación sobre su participación en el proyecto.

# **PROYECTO "NOSOTROS TAMBIÉN PODEMOS" (Valoración Final)**

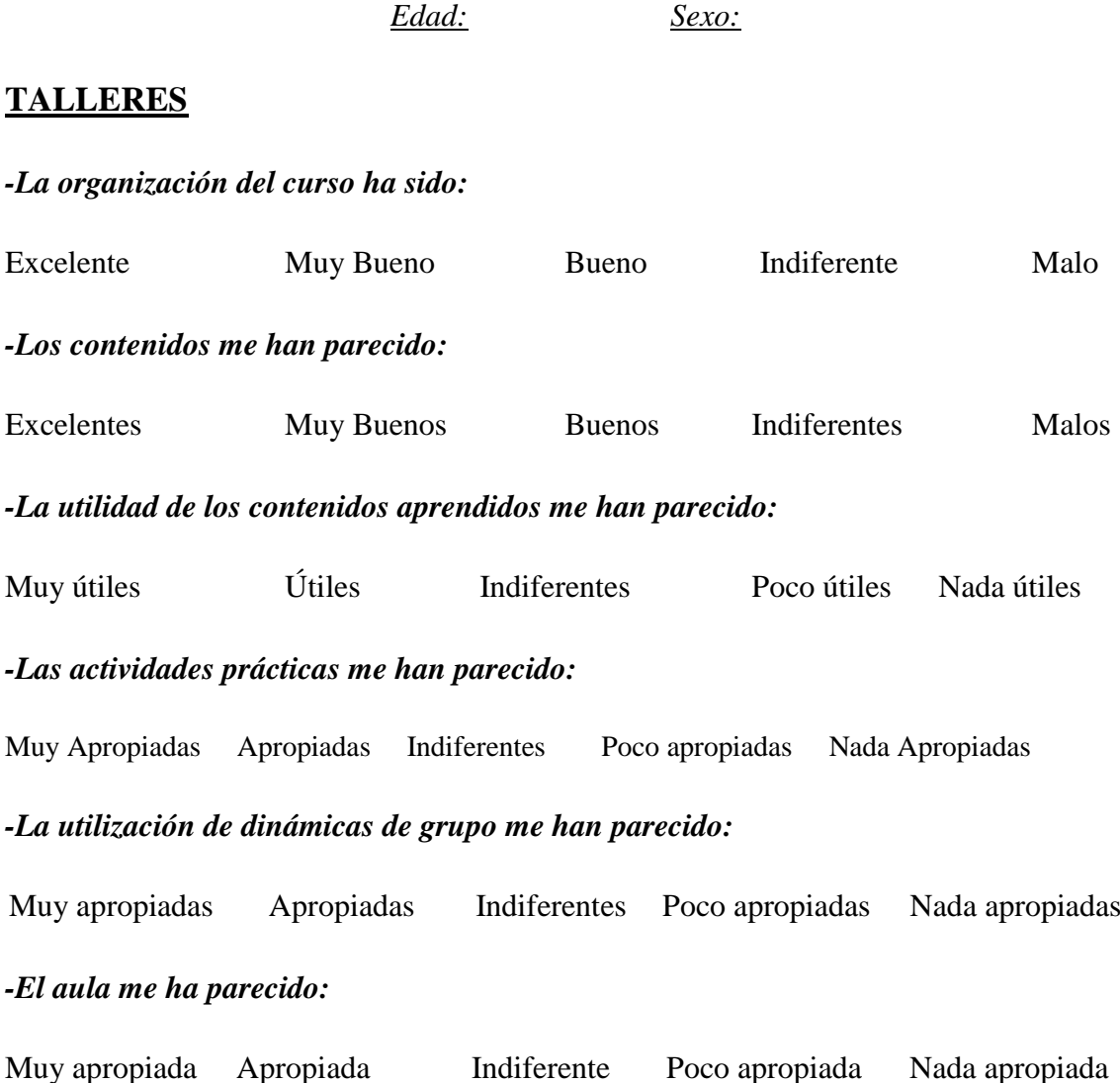

# *-La duración del curso me ha parecido:*

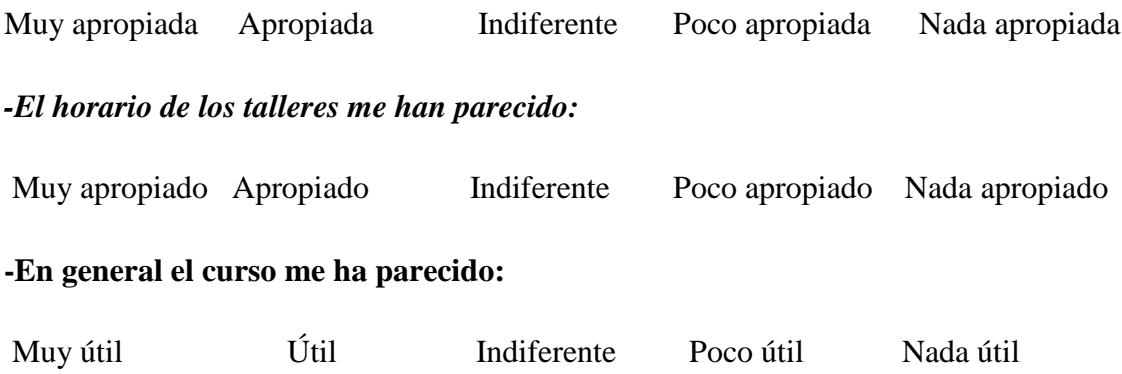

# **EL PROFESOR**

# *-Las explicaciones teóricas que ha utilizado me han parecido:*

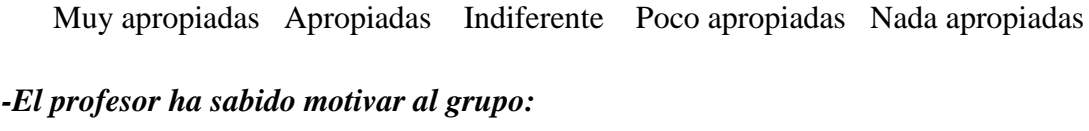

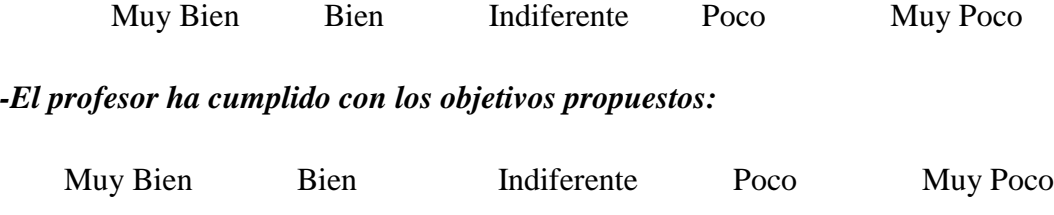

# **MI PARTICIPACIÓN EN EL CURSO**

*-Mi motivación para la realización del curso ha sido:*

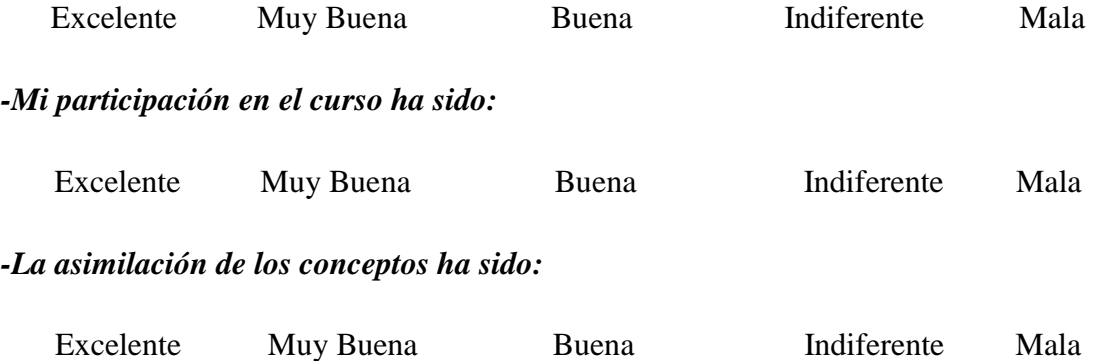

# **Resultados de la evaluación del producto:**

Después de analizar los datos recogidos gracias a la encuesta de evaluación final realizada en la última sesión del taller, he presentado los datos finales en forma de gráficas.

Tal como aparece en el documento previo a esta hoja, la encuesta está dividida en tres partes, en la primera las preguntas están relacionadas con el taller: la organización del curso, los contenidos, la utilidad de los contenidos, el aula donde se ha realizado las sesiones….

En la segunda parte de la encuesta, se pregunta por todo lo relacionado con el profesor que ha llevado a cabo las sesiones: la valoración que se hace de las explicaciones teóricas, si el profesor ha sabido motivar al grupo o no…

En la tercera y última parte han hecho preguntas sobre cómo se ha visto cada participantes a la hora de realizar el taller de nuevas tecnologías. Las preguntas estaban relacionadas con la participación de cada uno en el curso, con la motivación de cada individuo…

Después de realizar una pequeña introducción sobre cómo está constituida la encuesta de evaluación final, he aquí los resultados surgidos:

# *Evaluación de los talleres:*

Al hacer una valoración general de esta primera parte de la encuesta final podemos deducir que los resultados obtenidos han sido realmente positivos. Esta encuesta la han respondido 11 alumnos. En los 9 ítems que tiene esta parte, la mayoría de los resultados han sido verdaderamente buenos. Si se analizan las preguntas de uno en uno, aquí están los resultados:

# *La organización del curso:*

De los 11 alumnos que completaron la encuesta, 6 de ellos han valorado la organización del curso como muy bueno. Dos de ellos lo calificaron como excelente y otros 3 alumnos como una buena organización. Con estos resultados podríamos deducir que los participantes han quedado satisfechos con la organización del curso.

Cuando se les pregunta sobre los contenidos que se han trabajado durante el curso, los resultados son exactamente iguales a las de la primera pregunta, a 6 de ellos

les parecen los contenidos trabajados como muy buenos, hay dos que califican los contenidos como excelentes, y otros tres, que los valoran como buenos.

La tercera pregunta que tenían que responder era sobre el horario de las clases. Antes de empezar con el curso de nuevas tecnologías establecimos entre todos un horario que nos viniera bien a todos, por lo que las respuestas a esta pregunta han sido claramente positivas ya que fueron ellos mismos los que propusieron el horario en el que finalmente se llevaron a cabo las sesiones.

Al preguntar sobre la utilidad de los contenidos aprendidos ha habido diferencias en los resultados. Unos de los alumnos ha calificado como indiferente la utilidad de los contenidos aprendidos mientras que los demás alumnos, se reparten entre el bueno y muy bueno.

La mayoría de los alumnos (7) valora como muy adecuadas las actividades prácticas realizadas durante el taller de nuevas tecnologías aunque hay 3 que los valoran como adecuadas estas actividades.

En relación a la opinión que tienen en general sobre el curso realizado, un alto porcentaje del alumnado (7) ha valorado el curso como muy útil mientras los otros 3 lo han valorado como útil.

Para 7 alumnos la utilización de las dinámicas de grupo ha resultado algo muy apropiado mientras que los 4 restantes han estimado estas dinámicas como apropiadas.

El aula donde se han realizado las sesiones también ha sido evaluada por los alumnos, para la mayoría, la situación donde se ha llevado a cabo el taller es muy apropiada, y para unos pocos, solamente apropiada.

Al igual que los participantes han valorado todos los aspectos hasta hora descritos, también han evaluado la duración del curso. La mayoría concluye que el tiempo que ha durado el taller ha sido apropiado mientras que unos pocos lo califican como muy apropiada.

# *Evaluación del profesor:*

En esta segunda parte de la encuesta final, se ha evaluado al profesor que ha impartido las diferentes sesiones que han constituido este proyecto. En la primera pregunta se hacía una consulta sobre las explicaciones teóricas que ha utilizado durante el taller y casi un 63,3% de los alumnos los ha valorado como muy apropiadas, mientras que el 36,4% califican las explicaciones recibidas como apropiadas.

En la segunda pregunta se pregunta sobre el nivel de motivación que ha transmitido el profesor sobre los alumnos. Una amplia mayoría el 90,1% de los alumnos han valorado que el profesor ha sabido muy bien motivar a sus alumnos. Para el resto, el 9,1%, lo ha hecho bien.

En la tercera y última pregunta de esta segunda parte, se preguntaba a los participantes en qué nivel ha cumplido el profesor con los objetivos propuestos durante este curso. La mayoría han calificado que el profesor ha cumplido los objetivos propuestos con muy buena nota, un 72,7% de los alumnos. Los demás, el 27,3%, considera que lo ha hecho bien.

#### Evaluación de la participación:

En esta tercera y última fase de la evaluación final, se les pedía a los alumnos que hicieran una valoración sobre su actitud durante el curso y están han sido las respuestas:

Un 45,5% ha calificado como muy buena su motivación para la realización del curso, el resto, el 54,5%, se ha repartido entre buena y excelente. Los alumnos que han elegido como respuesta que su motivación ha sido buena han sido el 27,3%, mientras que los que se han decantado por la opción excelente, han sido también el 27,3%.

Cuando se les pregunta por la actitud tenida durante el curso, la mayoría califica su actitud como muy buena (7 alumnos) y buena (2 alumnos) aunque también hay alumnos que consideran que su actitud ha sido excelente (1 alumno) y otros que lo han considerado como mala (1 alumno).

Después de preguntarles por la motivación y por la actitud tenida durante el curso, también se les pregunta por la asimilación de los conceptos que han tenido. La mayoría considera que ha asimilado los conceptos tratados muy bien 54,5%, seguido de excelente 18,2% y bien 18,2%. Ha habido una persona que califica que su asimilación de los conceptos ha sido indiferente.

#### **Evaluación del profesional**

Al igual que los participantes valoran el proyecto, yo también quiero valorar mi persona como educadora que ha llevado a la práctica este proyecto. Los ítems para hacer mi evaluación serán los siguientes:

- He respetado el horario marcado para las sesiones
- He conseguido los objetivos planteados para la sesión.
- He motivado a los participantes en la realización de las actividades.
- He sido capaz de dirigir al grupo
- He transmitido los contenidos anteriormente fijados
- He sabido presentar las actividades de forma activa.
- He mantenido la calma durante las sesiones.

# Resultados de la evaluación del profesional:

*-He respetado el horario marcado para las sesiones:* Antes de empezar con el taller, nos reunimos tanto los responsables de Meazti-Etxea, los participantes del taller y yo para consensuar el mejor horario posible para realizar las sesiones. Llegamos al acuerdo de que las sesiones se realizarían de lunes a viernes en horario de 9:00-11:00. Casi todos los días llegaba sobre las 8:45 para preparar los materiales que se necesitarían ese día en la clase y así no posponer el inicio de la clase. Creo que sí que se ha respetado el horario establecido ya que empezábamos las clases a las 9:00 de la mañana y las terminábamos en el horario de finalización estipulado.

*-He conseguido los objetivos planteados para la sesión:* Aunque en un primer momento creía que con las sesiones planificadas se podría seguir el taller perfectamente, el mero hecho de tener alumnos que ya habían realizado algún curso de ordenadores u otros alumnos que nunca habían visto ni utilizado uno me ha dificultado mucho las cosas. Desde un primer momento me di cuenta que para unos las sesiones planteadas eran adecuadas pero para otros eran de mucha dificultad. Después de realizar la segunda o tercera sesión tuve que modificar todas las sesiones una por un ya que el nivel planteado en un primer momento era inalcanzable para muchos de ellos. Debo decir que después de ajustar las sesiones sí que he conseguido cumplir los objetivos planteados, pero si no hubiera realizado modificaciones no lo hubiera conseguido.

-*He motivado a los participantes en la realización de las actividades:* Creo que este ha sido uno de los ítems valorados más visibles. Al empezar con el proyecto de intervención en la primera y segunda sesión más de un alumno, si por él fuera, ya habría dejado las clases. Gracias a la motivación que les he transmitido y el apoyo del grupo han seguido acudiendo a todas las clases y han terminado satisfechos con el trabajo realizado.

*-He sido capaz de dirigir al grupo:* Se han realizado 11 sesiones, algunas habrán salido mejor que otras pero creo que sí que he sabido y he sido capaz de dirigir al grupo. Los alumnos me han ayudado mucho con su predisposición y su saber estar, pero creo que es uno de los objetivos personales propuestos que he logrado.

-He transmitido los contenidos anteriormente fijados: Tal como he explicado en uno de los puntos anteriores, he tenido que modificar completamente casi todas las sesiones que estaban previstas que se realizaran. Contestando al ítem, la respuesta es que no, ya que he tenido que recomponer las sesiones y muchas de las actividades y conceptos propuestos en ella han sido eliminados o remodelados.

*-He sabido presentar las actividades de forma activa:* Las clases han sido muy activas por lo cual también las actividades. Los alumnos que han realizado el curso y a posteriori la encuesta final y las valoraciones de las sesiones han considerado que la sesiones han sido divertidas, interesantes… por lo que también me baso en ello para decir que a mí parecer sí que he sabido presentar las actividades de una forma activa.

*-He mantenido la calma durante las sesiones*: Ha habido momentos con discusiones y disputas entre diferentes alumnos. En ningún momento he perdido la calma, además de ellos he tenido en todo momento una actitud de lo más conciliadora y paciente.

## **Evaluación de los materiales, horarios y espacios utilizados**

El aula multiusos utilizado para la realización del proyecto me ha parecido muy adecuado para el tipo de proyecto de intervención realizado. Había suficiente espacio para realizar las actividades y tanto los alumnos como yo misma nos hemos sentido cómodos en ella. En ese espacio hemos tenido la opción de utilizar el Wi-Fi cuando lo hemos requerido. En cuanto a los materiales, los responsables de las viviendas tuteladas me cedieron 5 ordenadores portátiles y yo también puse a disposición de los alumnos el mío propio. Los materiales utilizados han sido los adecuados pero al no disponer de un ordenador para cada alumno, han tenido que trabajar en parejas. Para la siguiente ocasión, si se pudiera al menos, sería preferible que cada alumno dispusiera un ordenador ya que así el aprendizaje y la adquisición de nuevos conceptos sería mayor. El horario en la que se han realizado el curso me ha parecido excelente ya que además de realizar el curso, los alumnos no han tenido que dejar de lado aquellas actividades que realizaban antes del inicio del curso.

# **Evaluación de los objetivos del proyecto**

Cuando redacté el proyecto de intervención, fijé cuatro objetivos principales. Tras realizar el proyecto, corresponde ahora hacer una evaluación del cumplimiento de los objetivos. Estos son las conclusiones obtenidas:

-**Ocio:** *Con este objetivo se ha querido atribuir a los usuarios la oportunidad de realizar una acción de actividades programadas, y una vez finalizadas estas, proponer* 

*una serie de actividades que podrían realizarse en un futuro, facilitándoles así herramientas para realizar otras actividades de ocio alternativas.* Este ha sido un objetivo doble, por un lado, se les ha brindado la oportunidad de realizar un curso de nuevas tecnologías y así complementar el ocio que disponían hasta empezar el taller de nuevas tecnologías, y por otro lado, mediante este curso, se les ha facilitado herramientas para poder así realizar actividades lúdicas que hasta hora quizá no han podían disfrutar. Creo que se han cumplido las dos partes de lo que se pretendía con ello, por un lado, se ha ofrecido una alternativa de ocio que quizá de otro modo no disfrutarían, y por otro, se han facilitado herramientas para que puedan realizar diferentes actividades de ocio por ellos mismos.

-**Actividades de la vida diaria:** *Con este propósito se pretendía incidir en las actividades instrumentales, ya que se consideraba que con un acercamiento a las nuevas tecnologías de la información, proporcionarían herramientas para trabajar de un modo lúdico mecanismos para desenvolverse en el día a día.* Hay que ser consciente que con un curso de tan limitado, en un período tan breve de tiempo no puede incidir de manera desorbitada en la vida de las personas que hayan llevado a cabo este curso. Con este taller se han querido ofrecer diferentes herramientas para que los alumnos puedan utilizarlas en la mejora de su día a día pero para que esto de resultado, hay que interiorizar estas herramientas y en un período más largo, ayudarán a mejorar el día a día de aquellos individuos que hayan querido o podido utilizar las herramientas facilitadas.

-**Empoderamiento:** *Con este curso se ha querido proporcionar herramientas para desenvolverse en su vida diaria y también para que se desarrollasen las actividades de ocio de los usuarios. Al proporcionar herramientas beneficiosas para los alumnos del curso, se ha ayudado a empoderar a estas personas, ya que con la adquisición de dichos mecanismos, se ha intentado mitigar diferencias que se puedan encontrar en relación con otras muchas de las personas de su alrededor y a su vez, mejorar su autoestima y su autopercepción.* Como ya he comentado en el anterior punto, este curso ha servido únicamente para lanzadera, se ha dado un pequeño primer paso para empezar a caminar hacia objetivos tan importantes como el empoderamiento. Se ha dado un primer paso y se ha subido el primer escalón por lo que con esto, se da como cumplido el objetivo propuesto.
**-Capacidades cognitivas:** Con la realización del curso y con la repetición de ejercicios que había que realizar, los alumnos del curso han hecho trabajo intelectual que ha ayudado en el mantenimiento de capacidades cognitivas.

## **Valoración del proyecto:**

Después de redactar, diseñar y llevar a cabo el proyecto de intervención es la hora de valorar el trabajo realizado.

Para ser la primera vez que he realizado un proyecto de intervención de estas características valoro el proyecto muy positivamente. Desde un primer momento he tenido diferentes inconvenientes y las he ido solucionando de la mejor forma que he podido. Cuando la encargada del centro de día me dijo que no podría llevar a cabo este proyecto con los usuarios de dicho centro de día, por unos días valoré la idea de no seguir realizando el proyecto de intervención. A los días, cuando me surgió la oportunidad de poder realizar el proyecto en otro servicio de dicha localidad volví a ilusionarme de nuevo con el trabajo que me quedaba por hacer, lo más bonito a mí parecer.

Me puse en contacto con Lurdes García, la trabajadora social del ayuntamiento de Legazpi y después de las reuniones pertinentes, empezamos con el taller de nuevas tecnologías "Nosotros también podemos" el 16 de mayo del 2013. Las sesiones han ido bien, los participantes se han volcado tanto en el proyecto como con la profesora desde el primer día. Han participado en las sesiones, han tenido una voluntad increíble, han preguntado todo lo que no entendían, se han ayudado entre ellos… pese a las dificultades que han tenido algunos lo han seguido intentando.

El grupo ha sido muy grande, y a veces esto ha dificultado el seguimiento de las clases. Al tratar temas para la mayoría desconocidos, se han tenido que explicar ciertos conceptos más de una vez, y la falta de ordenadores para todos los alumnos, también ha ralentizado a cierto modo el aprendizaje.

El que los alumnos tuvieran diferentes niveles de conocimientos ya sea de informática o de nivel académico (algunos apenas han estudiado y esto les ha condicionado a la hora de leer los apuntes y de escribir en algunos de las actividades prácticas) ha sido un hándicap añadido. Ha habido momentos en los que más conocimientos de informática tenían se han aburrido y los que menos nivel de comprensión tenían o a los que más les ha costado entender los conceptos no han llegado a los mínimos requeridos. Por ello, y viendo que aún era el principio del taller tomé la decisión de modificar las sesiones anteriormente escritas. Me reuní con los alumnos que más nivel tenían y les propuse que ayudaran a los compañeros que más dificultades tenían, a partir de ese momento trabajaríamos conjuntamente para ayudar a los alumnos que más problemas presentaban. A partir de estos pequeños cambios, se pudieron realizar a la perfección las sesiones que faltaban.

Al valorar los instrumentos de valoración, he de decir que las fichas de evaluación de cada sesión no han sido todo lo eficaces que pensaba que serían. La primera pregunta de este documento era una pregunta cerrada, por lo que el alumno solo tenía que elegir la opción o las opciones que creía oportunas. Las demás preguntas, eran preguntas abiertas y casi en ningún caso las han respondido. Creo que al diseñar estas fichas de evaluación no he acertado, las preguntas cerradas son mucho más fáciles de contestar y además hay que añadir que muchos de los participantes del taller apenas saben escribir, lo que dificulta la realización de dichas fichas.

## **Propuestas de mejora:**

Tras realizar la evaluación del proyecto de intervención estos son los elementos que creo que deben ser modificados:

-Participantes: Si tuviera que volver a realizar el mismo proyecto de intervención por un lado, realizaría grupos de trabajo más pequeños. Creo que un grupo de 4-5 personas sería un grupo perfecto para poder llevar a cabo un taller como este. Por un lado, con un grupo más reducido los alumnos obtendrían más beneficios ya que los conceptos se podrían explicar con más claridad y el profesor iría acorde con las necesidades que ellos plantearan. Por otro lado, es importantísimo que todos los alumnos poseen más o menos el mismo grado de conocimientos ya que si no es así, se dificulta muchísimo la realización de los talleres.

-Materiales: Aunque no es imprescindible, para próximas ocasiones sugeriría que cada alumno tuviera su propio instrumento de trabajo. El tener que compartir ordenador suponía que tuvieran que hacer los ejercicios alternándose entre ellos.

-Instrumentos de evaluación: Para evaluar cada sesión como el producto final, las herramientas utilizadas deberán ser más fáciles de rellenar. Si no se rellenan las fichas como se deberían pierden efectividad y esto afecta en la evaluación del proyecto.

# **10-Bibliografía y webgrafía**

# **Bibliografía**

**BONET, J.V.** (1997): "Sé amigo de ti mismo: manual de autoestima." Maliaño: Sal Terrae

**CASTELLS, M**. (1990):"Estrategias de desarrollo metropolitano: la articulación entre crecimiento económico y calidad de vida". *[Las grandes ciudades en la década de los](https://cataleg.uoc.edu/record=b1009273~S1*spi)  [noventa](https://cataleg.uoc.edu/record=b1009273~S1*spi)*. J Madrid: Sistema.

**CASTELLS, M** *(*1997*): "*La era de la información: economía, sociedad y cultura". Madrid: Alianza Editorial

**CUENCA CABEZAS, M** (2007): "*OCIO Y MAYORES. Reflexiones prácticas desde la universidad."* V JORNADAS MUNICIPALES "FAMILIA Y COMUNIDAD" Agüimes (Gran Canaria) 19 a 21 de marzo de 2007

**CUENCA CABEZAS, M** (2009): Beyond work: leisure of the retired. 2009, vol.9, n.1, pp. 13-42

**CUENCA CABEZA, M**. (2009) "Más allá del trabajo: el ocio de los jubilados**"**. Revista online Mal Estar e Subjetividade. 2009 Vol.9, n.1, pp. 13-42.

**DURÁN MUÑOZ, R**. (2007): "Envejecer y empoderar. Una propuesta analítica." Revista Española de Geriatría y Gerontología. 2007, Vol.42, nº5, pp.293-301

**GARCÍA MÍNGUEZ, J.** (2004): "La educación en personas mayores. Ensayo de nuevos caminos". Madrid: Narcea

**IACUB, R. y ARIAS, C.J.** (2010): "El empoderamiento de la vejez".*Journal of Behaviour, Healt & Social Issues*, 2010 Vol. 2 núm. 2 Pp.25-32.

**MALENA, C Y HEINRICH, V.F.** (2005): "Measuring empowerment. Cross-Disciplinary Perspectives" Washington DC: The World Bank

**MISHARA, B.L. y RIEDEL, R.G**. (1984): "El proceso de envejecimiento".Presses Universitaires de France.

**MORUNO MIRALLES, P.** (2005): "La utilización de la actividad en Terapia Ocupacional". Ponencia presentada en el Congreso Virtual de Psiquiatría.

**MORUNO MIRALLES P.** (2006): "Definición y clasificación de las actividades de la vida diaria". Barcelona: Masson

**PEREZ SERRANO, G.** (coord.) (2006): "¿Cómo intervenir en personas mayores?" Madrid: Dykinson.

**ROMERO AYUSO, D.M.** (2007): Anales de psicología 2007, vol. 23, nº 2, Pp. 264- 271

**SANCHEZ CARRERAS, J**. (2003): "Educación *y aprendizaje de las personas mayores."* Madrid: Dykinsons.

SARRATE CAPDEVILA, M.L (coord.) (2006): "Atención a las personas mayores. Intervención práctica". Prácticas para mayores sin deterioro cognitivo y para enfermos del alzheimer. Madrid: Universitas

**TEZANOS, J** (2004): "La sociedad dividida. Estructuras de clases y desigualdades en las sociedades tecnológicas". Madrid: Biblioteca Nueva

**VELÁZQUEZ, R**. (2002): "Evolución y desarrollo de las TIC: Consecuencias socioculturales y analfabetismo tecnológico". Granada: Grupo Editorial Universitario.

# **Webgrafía**

<http://www.pbclibrary.org/raton/mousercise.htm>

http[:www.google.es](http://www.google.es/)

<http://www.renfe.com/viajeros/cercanias/index.html>

<http://www.cecarm.com/servlet/s.Sl?sit=c,734,m,2641>

*http://www.zaragoza.es/contenidos/.../mayores/manual\_preinicio\_infor.pdf*

**11-Anexos**

**11.1-Fotografías de los talleres**

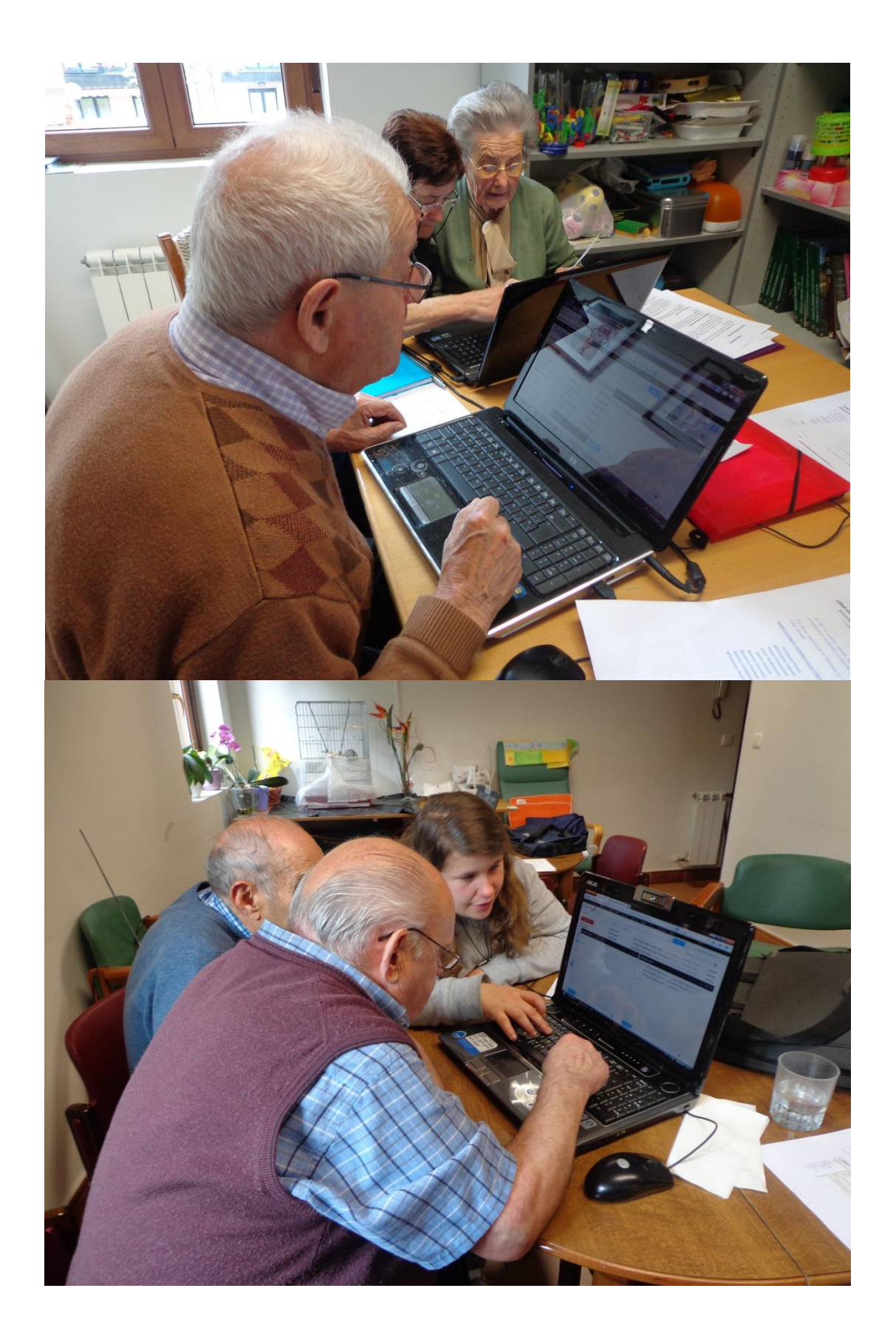

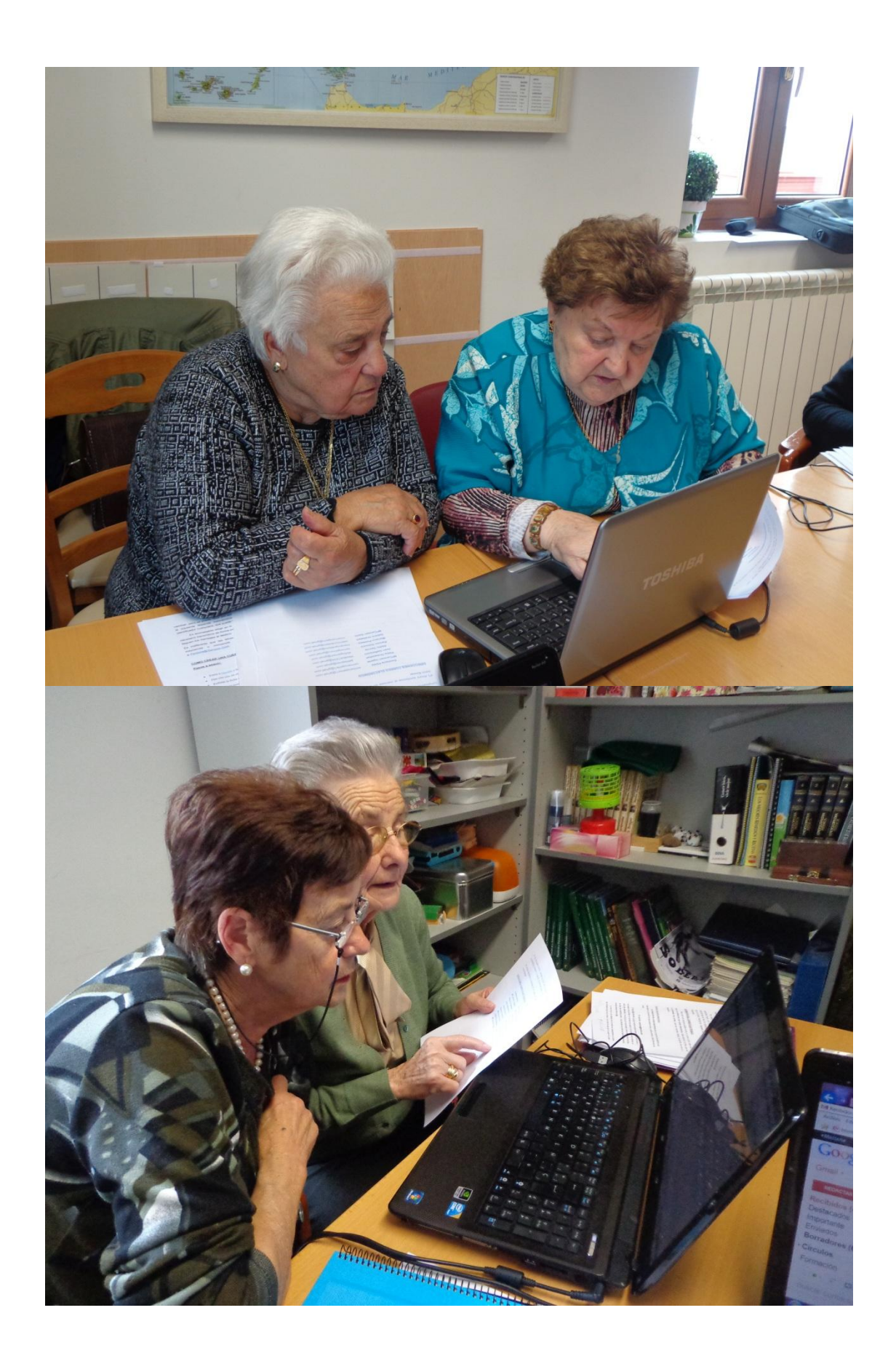

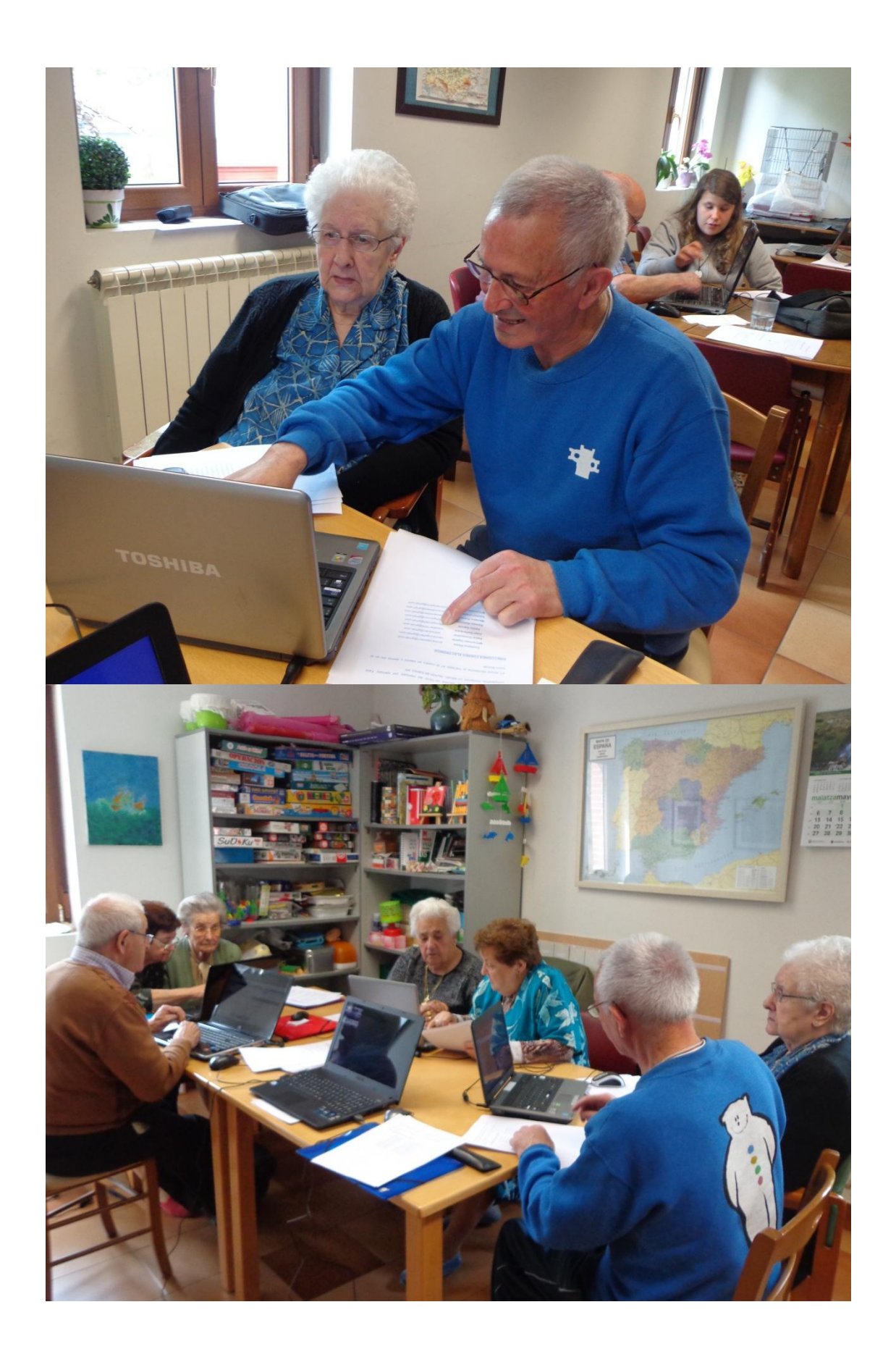

**11.2-Material utilizado (adecuación)**

#### **EL TECLADO**

El **teclado del ordenador** está inspirado en el teclado de las máquinas de escribir. Utiliza los diferentes botones o teclas para enviar información a la computadora. El teclado tiene entre 99 y 147 teclas aproximadamente, y está dividido en cuatro bloques:

**1). Teclas de funciones**: Va desde la tecla F1 a F12. Funcionan de acuerdo al programa que esté abierto. Por ejemplo, en muchos programas al presionar la tecla F1 se accede a la ayuda asociada a ese programa.

**2). Teclas alfanuméricas y teclas del sistema:** Está ubicado en la parte inferior del bloque de funciones, contiene los números del 1 al 0 y el alfabeto organizado como en una máquina de escribir, además de algunas teclas especiales.

**3). Teclas de edición y de dirección:** Están ubicados a la derecha, contiene algunas teclas especiales como ImprPant, Bloq de desplazamiento, pausa, inicio, fin, insertar, suprimir, RePág, AvPág, y las flechas direccionales que permiten mover el punto de inserción en las cuatro direcciones.

**4). Teclas numéricas:** Están ubicadas a la derecha del bloque especial, se activa al presionar la tecla Bloq Num, contiene los números arábigos organizados como en una calculadora con el fin de facilitar la digitación de cifras. Además contiene los signos de las cuatro operaciones básicas: suma +, resta -, multiplicación \* y división /; también contiene una tecla de Intro o Enter.

#### **TECLAS ESPECIALES:**

Tecla de salida de algunas aplicaciones

↑ Shift

Usado para escribir [mayúsculas](http://es.wikipedia.org/wiki/May%C3%BAsculas) y otros caracteres "superiores"

Barra espaciadora

Se utiliza para indicar a un **ordenador** que se ha terminado de introducir datos

### **CÓMO UTILIZAR LAS TECLAS ESPECIALES**

En el teclado del ordenador hay teclas que tienen más de una función. Por ejemplo, vamos a fijarnos en la tecla que contiene en número 2, el símbolo @ y las comillas. Para utilizar cada símbolo, hay que utilizar diferentes teclas, he aquí la explicación.

-El número 2: Pulsar solamente la tecla

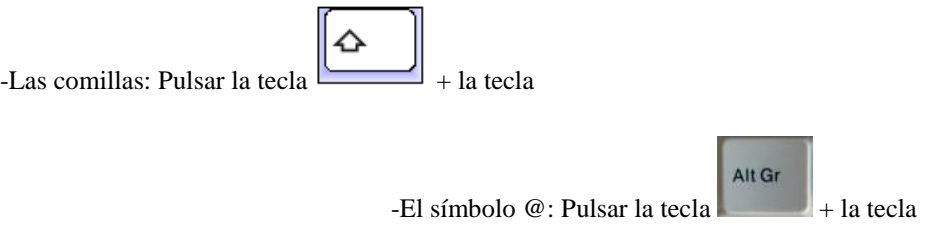

\*Con los demás botones el procedimiento es el mismo.

*MICROSOFT WORD*

**¿QUE ES WORD?**

Es una aplicación informática que permite escribir textos de todo tipo, desde cartas hasta libros. Permite usar distintos tipos de letra, incluir imágenes, escribir en columnas…

#### **¿COMO ABRIR MICROSOFT WORD? (2 modos)**

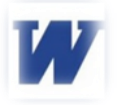

-Para abrir el programa, buscaremos el icono "Microsoft Word"

-Ir al botón INICIO, TODOS LOS PROGRAMAS, y pica sobre WORD.

#### **AL ABRIR MICROSOFT WORD**

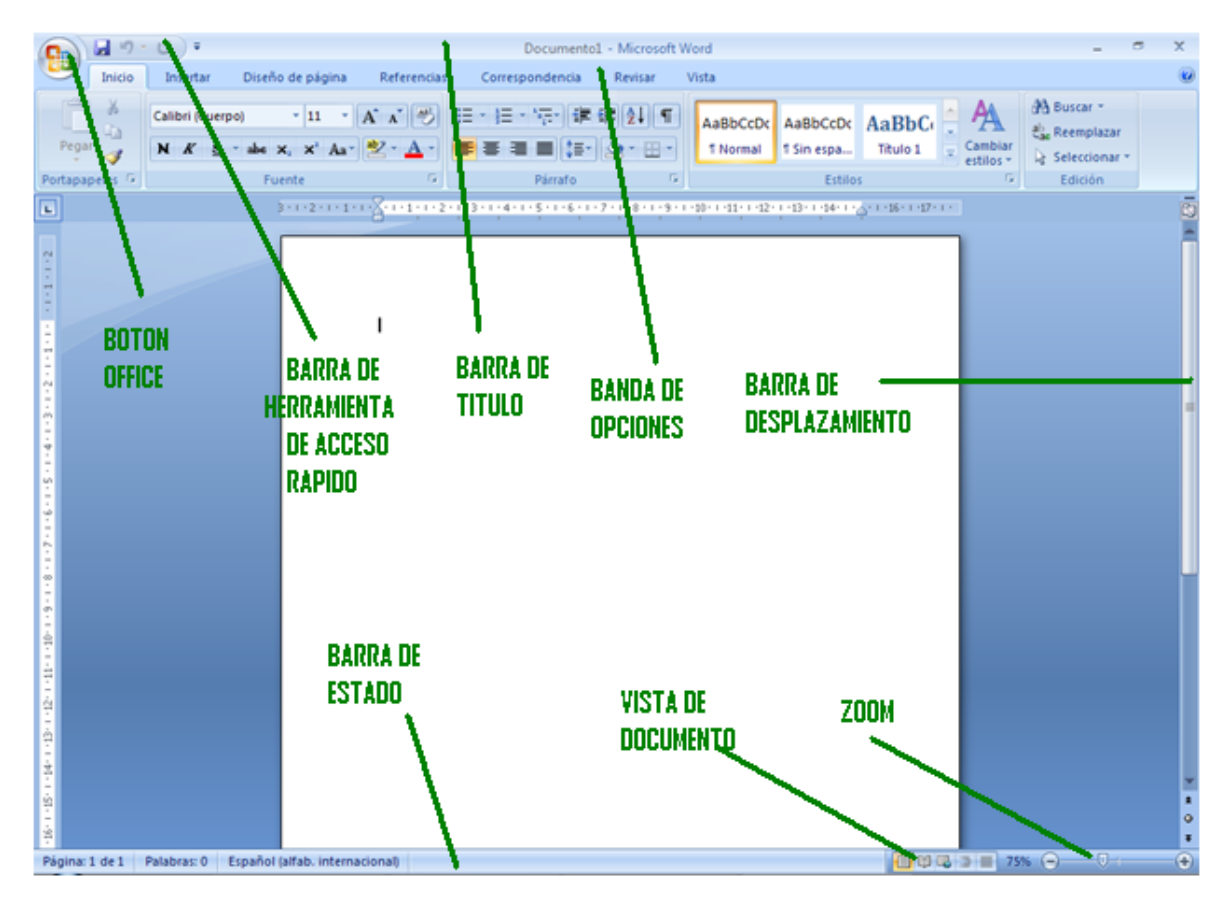

**Banda de Opciones:** Cuando se pincha sobre uno de los comandos (inicio, insertar, diseño de página..) se abre un menú despegable para elegir unas opciones

**Barra de título**: En ella aparece el nombre del documento en el que estamos trabajando.

**Barra de herramientas:** Contienen iconos que realizan un acceso rápido (un solo click) a una opción. Esta barra se puede personalizar con los iconos que queramos tener.

**Barra Desplazamiento:** Sirve para desplazar el documento de arriba abajo o de abajo arriba

**Vista Documento**: Con esta opción podemos ver los documentos en diferentes formas.

**Zoom:** Con esta opción puedes aumentar o disminuir el tamaño del documento

**\_\_\_\_\_\_\_\_\_\_\_\_\_\_\_\_\_\_\_\_\_\_\_\_\_\_\_\_\_\_\_\_\_\_\_\_\_\_\_\_\_\_\_\_\_\_\_\_\_\_\_\_\_\_**

#### **ICONOS A TENER EN CUENTA**

Tenemos que tener en cuenta para qué sirven estos iconos:

**Alinear a la izquierda** : El texto se alinea a la izquierda

**Alinear a la derecha** : El texto se alinea a la derecha

Centrar<sup><sup>11</sup> : El texto se centra</sup>

**Justificar**  $\equiv$  : Se alinea justificadamente

Una vez de conocer las diferentes opciones del Word, Vamos a pasar directamente a escribir un texto con el programa. Simplemente tenemos que pinchar con el ratón sobre la hoja en blanco y escribir con el teclado.

#### **COMO GUARDAR UN DOCUMENTO WORD**

#### **Pasos para guardar un documento de Word.**

- 1.Clic en el botón "Office"
- 2. Guardar como
- 3.Elige un nombre para el documento
- 4. Pincha Guardar

### **COMO ABRIR UN DOCUMENTO DE WORD**

1.Click en el botón "Inicio"

- 2.Click en la opción "Mis Documentos"
- 3. Dentro de la carpeta "Mis Documentos" buscar el archivo guardado anteriormente

# **INTERNET**

#### **¿Qué es Internet?**

INTERNET es una gran red mundial de ordenadores, que se comunican entre sí porque están unidos a través de conexiones telefónicas o de otros tipos de conexiones y porque utilizan un lenguaje o protocolo común.

#### **¿Para qué sirve internet?**

Es difícil resumir en pocas palabras cual puede ser las utilidades de Internet: puede servir para cualquier tarea que consista en intercambiar información. Se pueden hacer cosas como leer el periódico del día, comprar casi cualquier producto, jugar cualquier juego con personas de todo el mundo, charlar con ellos (chatear), trabajar desde el propio domicilio, y muchas cosas más.

### **COMO ABRIR INTERNET**

Hay dos formar para abrir internet.

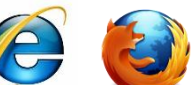

- 1- Pinchar el icono  $\overline{a}$  (dos click con el botón izquierdo del ratón)
- 2- -Ir al botón INICIO, TODOS LOS PROGRAMAS, y pica sobre WORD.

### **¿QUE HACER UNA VEZ QUE ENTRO A INTERNET?**

Básicamente, puedes ver Internet como una gran ciudad. Cada lugar en Internet podría ser una casa dentro de la cual hay una determinada información. El tipo de información, puede ser de todo tipo y no se limita a información sino que puede tratarse de juegos, programas, etc. En cualquier caso, imagina que **cada lugar o sitio de Internet,** que es como se llaman, **tiene una dirección**, como si de un domicilio se tratara. Si quieres ir a ella, sólo tienes que escribir su dirección. Haz clic y se abrirá la puerta. Una vez dentro del sitio todo es más fácil, ya que puedes ir de un lugar a otro a través del texto y las imágenes de la página.

Para entrar a una página de internet se deberá de escribir **www**.ladireccióndela página.**com**

## www.ladireccióndelapágina.es

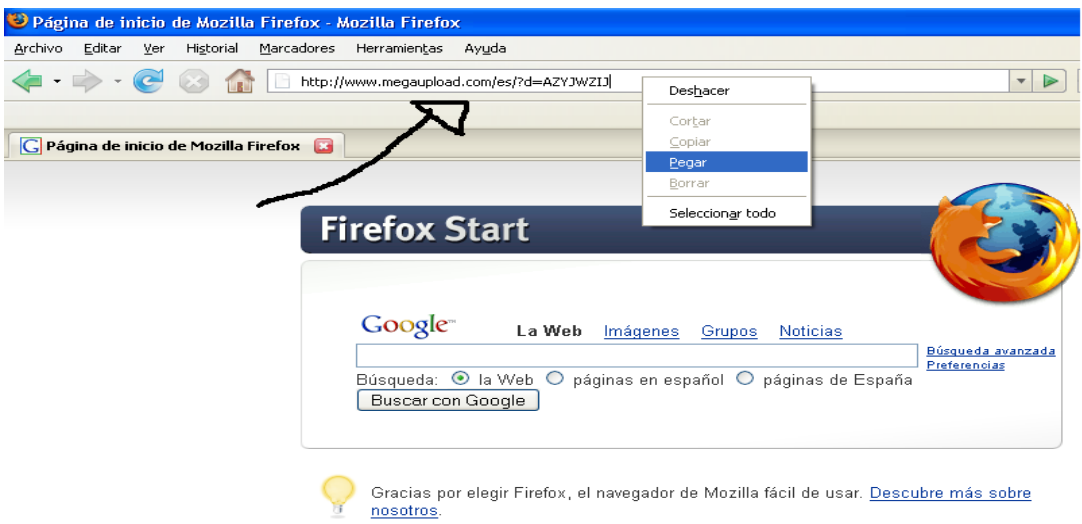

# **GOOGLE**

Escribir la dirección es sólo una de las formas de acceder a la información o al sitio que quieres visitar. Sin embargo, **la forma más habitual de moverse por el enorme mundo de Internet son los motores de búsqueda**. Google (www.google.es) es el más famoso, pero hay otros como Bing o Yahoo.

Google y los buscadores sirven para buscar y encontrar. Sería muy difícil acceder a lo que buscas escribiendo la dirección en el navegador cada vez. Con los buscadores, sin embargo, **sólo tienes que escribir lo que buscas** y tendrás un montón de respuestas.

Imagina que estás buscando información sobre hornos de leña para hacer pan. Lo mejor es ir a Google, escribir "hornos de leña" y ver qué resultados aparecen. Entre la lista de resultados o enlaces que aparecen, lo más probable es que alguno sea lo que estás buscando. **Saber qué resultados son los buenos es algo que aprenderás** a base de práctica

## **¿QUÉ PUEDO HACER EN INTERNET?**

Todo esto está muy bien, pero quizá te estás preguntando qué puedes hacer en Internet. La respuesta es "casi cualquier cosa", pero te presentamos algunos ejemplos:

- · Encontrar información casi ilimitada sobre casi cualquier tema
- · Leer las noticias de los principales diarios de todo el mundo
- · Ver vídeos sobre cualquier temática
- · Escuchar emisoras de radio nacionales e internacionales
- · Escribir y recibir mensajes de correo electrónico
- · Consultar mapas y direcciones sobre cómo llegar a algún sitio
- · Ver el parte meteorológico
- · Hacer videoconferencia con personas que están lejos
- · Comprar artículos difíciles de encontrar en tiendas físicas
- · Descargar programas y juegos

## **CORREO ELECTRÓNICO**

## **¿QUE ES EL CORREO ELECTRÓNICO?**

**Correo electrónico** (conocido también como *e-mail*), es un servicio de red que permite a los usuarios enviar y recibir mensajes y archivos rápidamente mediante internet.

Por medio de mensajes de correo electrónico se puede enviar, no solamente texto, sino todo tipo de documentos digitales dependiendo del sistema que se use. Su eficiencia, conveniencia y bajo coste están logrando que el correo electrónico desplace al [correo](https://es.wikipedia.org/wiki/Correo_ordinario)  [ordinario](https://es.wikipedia.org/wiki/Correo_ordinario) para muchos usos habituales.

#### **ELEMENTOS DEL CORREO ELECTRÓNICO**

Para que una persona pueda enviar un correo a otra, cada una ha de tener una **dirección de correo electrónico**. Esta dirección la tiene que dar un **proveedor de correo**, que son quienes ofrecen el servicio de envío y recepción.

### Dirección de correo electrónico

Una **dirección de correo electrónico** es un conjunto de palabras que identifican a una persona que puede enviar y recibir correos. Cada dirección es única.

#### Por ejemplo: **persona@servicio.com**

El signo **@** (llamado [arroba\)](https://es.wikipedia.org/wiki/Arroba_(s%C3%ADmbolo)) siempre está en cada dirección de correo, y la divide en dos partes: el nombre de usuario (a la izquierda de la arroba; en este caso, **persona**), y el [dominio](https://es.wikipedia.org/wiki/Dominio_de_Internet) en el que está (lo de la derecha de la arroba; en este caso, **servicio.com**). Una dirección de correo se reconoce fácilmente porque siempre tiene la **@.**

Lo que hay a la derecha de la arroba es precisamente el nombre del *proveedor* que da el correo, y por tanto es algo que el usuario no puede cambiar, pero se puede optar por tener un dominio. Por otro lado, lo que hay a la izquierda depende normalmente de la elección del usuario, y es un identificador cualquiera, que puede tener letras, números, y algunos signos.

Es aconsejable elegir en lo posible una dirección fácil de, puesto que es necesario transmitirla de forma exacta, letra por letra. Un solo error hará que no lleguen los mensajes al destino.

Es indiferente que las letras que integran la dirección estén escritas en mayúscula o minúscula. Por ejemplo, *persona@servicio.com* es igual a *[Persona@Servicio.Com](mailto:Persona@Servicio.Com)*.

# **COMO CREAR UNA CUENTA DE CORREO ELECTRÓNICO**

## **Pasos a seguir:**

- Entra a [Google](http://www.google.es/) y haz clic en **Gmail** situado en la parte superior.
- Haz clic clic en el botón "CREAR UNA CUENTA"
- Rellena la ficha de registro que aparece:

-Ingresa tu nombre y apellido

-Elige tu nombre de usuario, es decir tu dirección electrónica Gmail (será de la forma nombre.de.usuario@gmail.com)

-Elige una contraseña

-Una vez rellenado el formulario, acepta las condiciones y haz clic en el botón "Siguiente paso"

## **Tu cuenta Gmail ha sido creada**